## <span id="page-0-6"></span><span id="page-0-4"></span><span id="page-0-2"></span><span id="page-0-0"></span>\$[1](#page-0-1) #[2](#page-0-3) <sup>+</sup>[3](#page-0-5) <sup>K</sup>[4](#page-0-7) **Macro Language**

The MicroEMACS macro language allows you to add extensions to the editor. Statements (one per line) are composed of the following elements:

Commands manipulate text, buffers, windows, etc... within the editor<br>Directives control the flow of execution within a macro control the flow of execution within a macro Arguments: **Constants** Variables **Functions Comments** 

Macros are registered with MicroEMACS by the store-macro or store-procedure commands. They get executed through menus or keystrokes they have been bound to, or through the  $e$ xecute-macro-n or run commands.

Macros can also be executed directly from a buffer or a file by the execute-buffer or executefile commands.

<span id="page-0-7"></span><span id="page-0-5"></span><span id="page-0-3"></span><span id="page-0-1"></span> \$ Macro Language # MacroLanguage <sup>+</sup> Index:2040 <sup>K</sup> macro;language

## <span id="page-1-6"></span><span id="page-1-4"></span><span id="page-1-2"></span><span id="page-1-0"></span>\$[5](#page-1-1) #[6](#page-1-3) +[7](#page-1-5) K[8](#page-1-7)  **Commands**

### **By topic:**

**Binding** Block of Text Buffer, Window and Screen Clipboard and Kill Buffer Execution, Macro and Variable **File** <u>Mouse</u> Positioning Search and Replace

**Miscellaneous** 

#### **Alphabetical lists:**

Standard commands Additional commands

<span id="page-1-7"></span><span id="page-1-5"></span><span id="page-1-3"></span><span id="page-1-1"></span> \$ Commands # Commands <sup>+</sup> MacroLanguage:010 <sup>K</sup> commands

# <span id="page-2-2"></span><span id="page-2-0"></span>\$[9](#page-2-1) #[10](#page-2-3) <sup>+</sup>[11](#page-2-5) <sup>K</sup>[12](#page-2-7) **Binding commands**

<span id="page-2-6"></span><span id="page-2-4"></span>apropos bind-to-key bind-to-menu <u>ctlx-prefix</u> describe-bindings describe-key macro-to-key macro-to-menu meta-prefix unbind-key unbind-menu

<span id="page-2-7"></span><span id="page-2-5"></span><span id="page-2-3"></span><span id="page-2-1"></span> \$ Binding commands # BindingCommands + CommandsByTopic:bindingcommands <sup>K</sup> binding;commands

## <span id="page-3-6"></span><span id="page-3-4"></span><span id="page-3-2"></span><span id="page-3-0"></span>\$[13](#page-3-1) #[14](#page-3-3) <sup>+</sup>[15](#page-3-5) <sup>K</sup>[16](#page-3-7) **Block of Text commands**

Commands that affect regions, lines, words and paragraphs.

case-region-lower case-region-upper case-word-capitalize case-word-lower case-word-upper copy-region count-words delete-blank-lines delete-next-word delete-previous-word detab-region entab-region fill-paragraph indent-region kill-paragraph kill-region kill-to-end-of-line narrow-to-region remove-mark set-fill-column set-mark trim-region undent-region widen-from-region wrap-word

<span id="page-3-1"></span>[13](#page-3-0)\$ Block of Text commands

<span id="page-3-3"></span>[14](#page-3-2)# BlockOfTextCommands

<span id="page-3-5"></span>[15](#page-3-4)+ CommandsByTopic:blockoftextcommands

<span id="page-3-7"></span>[16](#page-3-6)<sup>K</sup> region;line;word;paragraph;commands

### <span id="page-4-2"></span><span id="page-4-0"></span>\$[17](#page-4-1) #[18](#page-4-3) <sup>+</sup>[19](#page-4-5) <sup>K</sup>[20](#page-4-7) **Buffer, Window and Screen commands**

<span id="page-4-6"></span><span id="page-4-4"></span>add-global-mode add-mode cascade-screens change-screen-column change-screen-row change-screen-size change-screen-width clear-and-redraw cycle-screens delete-buffer delete-global-mode delete-other-windows delete-mode delete-screen delete-window execute-buffer filter-buffer find-screen grow-window list-buffers list-screens maximize-screen minimize-screen move-window-down move-window-up name-buffer narrow-to-region next-buffer next-window pipe-command pop-buffer previous-window rename-screen resize-window restore-screen restore-window save-window scroll-next-up scroll-next-down select-buffer shrink-window split-current-window tile-screens unmark-buffer update-screen widen-from-region

- <span id="page-4-1"></span>[17](#page-4-0)\$ Buffer, Window and Screen commands [18](#page-4-2)# BufferWindowScreenCommands [19](#page-4-4)+ CommandsByTopic:bufferwindowscreencommands
- <span id="page-4-7"></span><span id="page-4-5"></span><span id="page-4-3"></span>
- [20](#page-4-6)<sup>K</sup> buffer; window; screen; commands

# <span id="page-6-2"></span><span id="page-6-0"></span>\$[21](#page-6-1) #[22](#page-6-3) <sup>+</sup>[23](#page-6-5) <sup>K</sup>[24](#page-6-7) **Clipboard and Kill Buffer commands**

<span id="page-6-6"></span><span id="page-6-4"></span>clip-region copy-region cut-region cycle-ring delete-kill-ring delete-next-character (with argument) delete-next-word delete-previous-character (with argument) delete-previous-word insert-clip kill-paragraph kill-region kill-to-end-of-line yank yank-pop

<span id="page-6-1"></span>[21](#page-6-0)<sup>\$</sup> Clipboard and Kill Buffer commands

<span id="page-6-3"></span>[22](#page-6-2)# ClipboardKillBufferCommands

<span id="page-6-5"></span>[23](#page-6-4)+ CommandsByTopic:clipboardandkillbuffercommands

<span id="page-6-7"></span>[24](#page-6-6)<sup>K</sup> clipboard;kill;commands

### <span id="page-7-2"></span><span id="page-7-0"></span>\$[25](#page-7-1) #[26](#page-7-3) <sup>+</sup>[27](#page-7-5) <sup>K</sup>[28](#page-7-7) **Execution, Macro and Variable commands**

<span id="page-7-6"></span><span id="page-7-4"></span>abort-command begin-macro describe-functions describe-variables display end-macro execute-buffer execute-command-line execute-file execute-macro execute-macro-n execute-named-command execute-procedure execute-program filter-buffer i-shell nop pipe-command run set shell-command source store-macro store-procedure help-engine

<span id="page-7-1"></span>[25](#page-7-0)\$ Execution, Macro and Variable commands

<span id="page-7-3"></span>[26](#page-7-2)# ExecutionMacroVariableCommands

<span id="page-7-5"></span>[27](#page-7-4)+ CommandsByTopic:executionmacrovariablecommands

<span id="page-7-7"></span>[28](#page-7-6)K execute;spawn;filter;pipe;shell;DOS;macro;variable;commands

## <span id="page-8-2"></span><span id="page-8-0"></span>\$[29](#page-8-1) #[30](#page-8-3) <sup>+</sup>[31](#page-8-5) <sup>K</sup>[32](#page-8-7) **File Commands**

<span id="page-8-6"></span><span id="page-8-4"></span>append-file change-file-name execute-file find-file insert-file read-file save-file show-files source view-file write-file

<span id="page-8-7"></span><span id="page-8-5"></span><span id="page-8-3"></span><span id="page-8-1"></span>\$ File Commands # FileCommands + CommandsByTopic:filecommands <sup>K</sup> file;commands

<span id="page-9-2"></span><span id="page-9-0"></span>\$[33](#page-9-1) #[34](#page-9-3) <sup>+</sup>[35](#page-9-5) <sup>K</sup>[36](#page-9-7) **Mouse commands**

<span id="page-9-6"></span><span id="page-9-4"></span>mouse-move-down mouse-move-up mouse-region-down mouse-region-up mouse-resize-screen

[34](#page-9-2)# MouseCommands [35](#page-9-4)+ CommandsByTopic:mousecommands

<span id="page-9-7"></span>[36](#page-9-6)<sup>K</sup> mouse;commands

<span id="page-9-5"></span><span id="page-9-3"></span>

<span id="page-9-1"></span>[33](#page-9-0)\$ Mouse commands

## <span id="page-10-2"></span><span id="page-10-0"></span>\$[37](#page-10-1) #[38](#page-10-3) <sup>+</sup>[39](#page-10-5) <sup>K</sup>[40](#page-10-7) **Positioning commands**

<span id="page-10-6"></span><span id="page-10-4"></span>backward-character beginning-of-file beginning-of-line buffer-position end-of-file end-of-line end-of-word exchange-point-and-mark forward-character goto-line goto-mark goto-matching-fence next-line next-page next-paragraph next-word previous-line previous-page previous-paragraph previous-word redraw-display

<span id="page-10-7"></span><span id="page-10-5"></span><span id="page-10-3"></span><span id="page-10-1"></span>\$ Positioning commands # PositioningCommands + CommandsByTopic:positioningcommands K position;point;commands

# <span id="page-11-2"></span><span id="page-11-0"></span>\$[41](#page-11-1) #[42](#page-11-3) <sup>+</sup>[43](#page-11-5) <sup>K</sup>[44](#page-11-7) **Search and Replace commands**

<span id="page-11-6"></span><span id="page-11-4"></span>hunt-backward hunt-forward incremental-search query-replace-string replace-string reverse-incremental-search search-forward search-reverse

<span id="page-11-1"></span>[41](#page-11-0)\$ Search and Replace commands

<span id="page-11-3"></span>[42](#page-11-2)# SearchReplaceCommands

<span id="page-11-5"></span>[43](#page-11-4)+ CommandsByTopic:searchreplacecommands

<span id="page-11-7"></span>[44](#page-11-6)K search;replace;commands

## <span id="page-12-2"></span><span id="page-12-0"></span>\$[45](#page-12-1) #[46](#page-12-3) <sup>+</sup>[47](#page-12-5) <sup>K</sup>[48](#page-12-7) **Miscellaneous Commands**

<span id="page-12-6"></span><span id="page-12-4"></span>clear-message-line exit-emacs handle-tab help insert-space insert-string newline newline-and-indent nop open-line overwrite-string print quick-exit quote-character redraw-display set-encryption-key set-fill-column transpose-characters universal-argument write-message

<span id="page-12-7"></span><span id="page-12-5"></span><span id="page-12-3"></span><span id="page-12-1"></span>\$ Miscellaneous commands # MiscellaneousCommands + CommandsByTopic:zzz010 K misc;commands

# <span id="page-13-6"></span><span id="page-13-4"></span><span id="page-13-2"></span><span id="page-13-0"></span>\$[49](#page-13-1) #[50](#page-13-3) <sup>+</sup>[51](#page-13-5) <sup>K</sup>[52](#page-13-7) **Standard commands**

The following commands are available in all implementations of MicroEMACS:

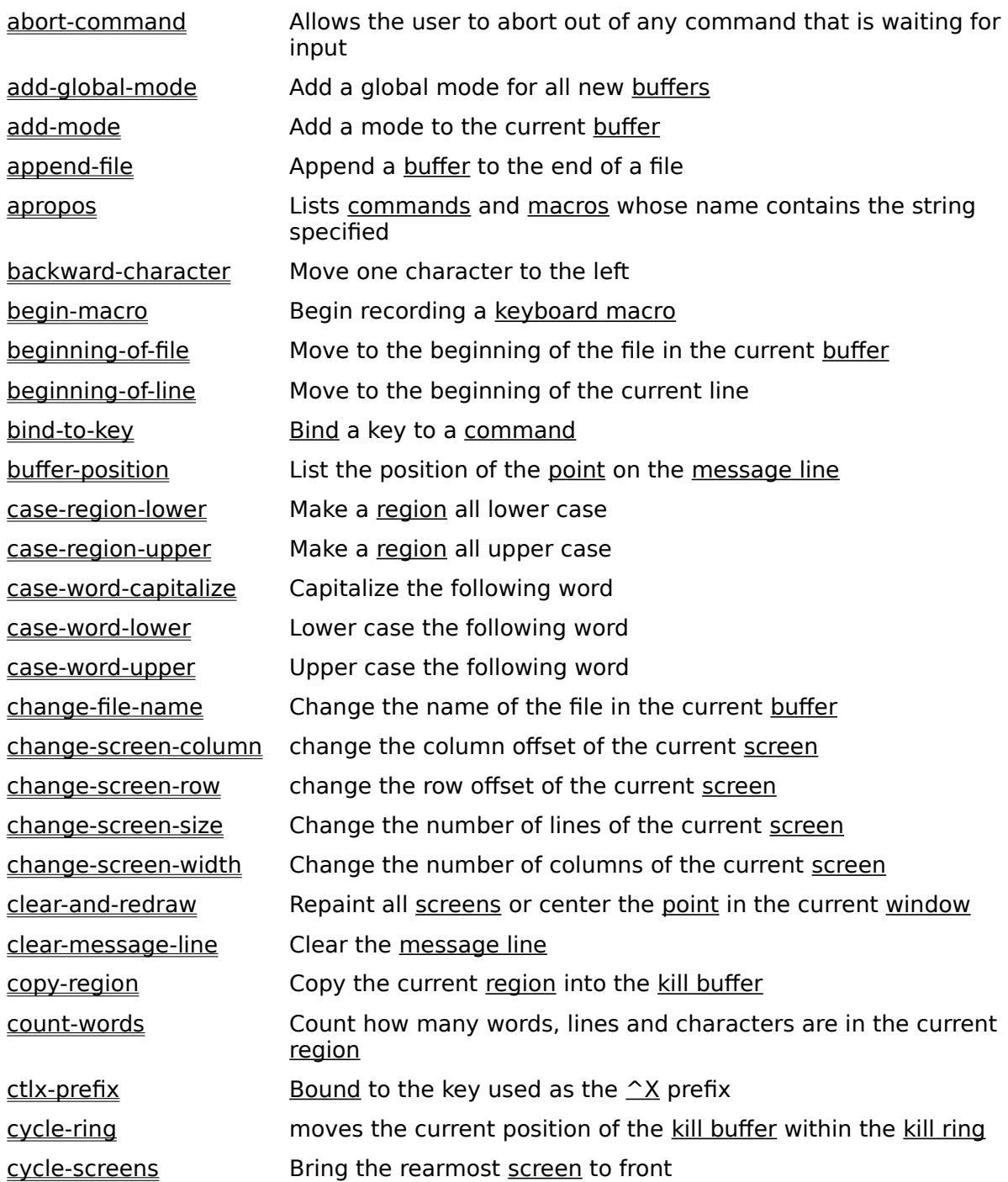

<span id="page-13-1"></span>[49](#page-13-0)\$ Standard commands

<span id="page-13-3"></span>[50](#page-13-2)# StandardCommands

<span id="page-13-5"></span>[51](#page-13-4)+ CommandsByTopic:zzz900

<span id="page-13-7"></span>[52](#page-13-6)K standard;commands

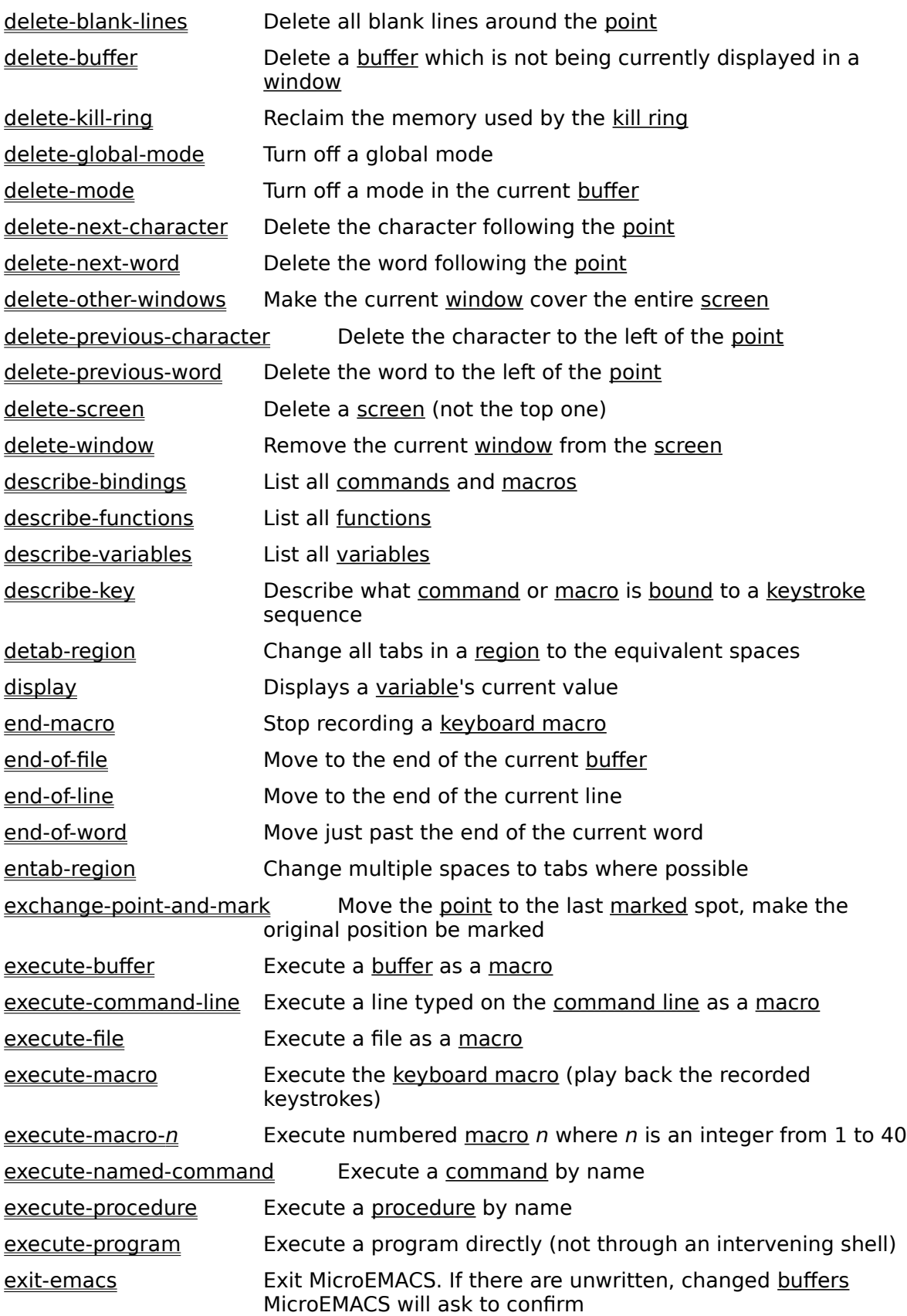

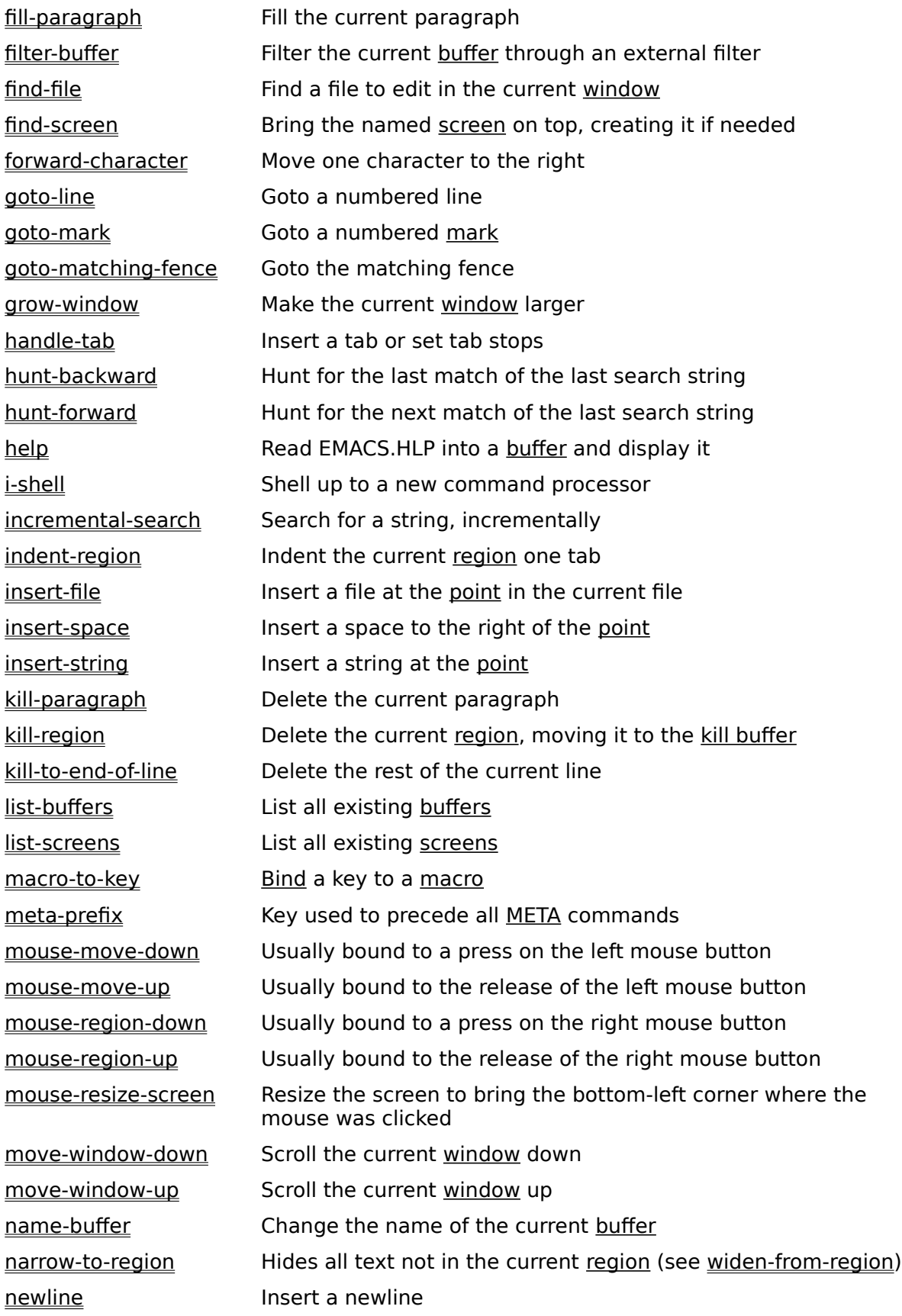

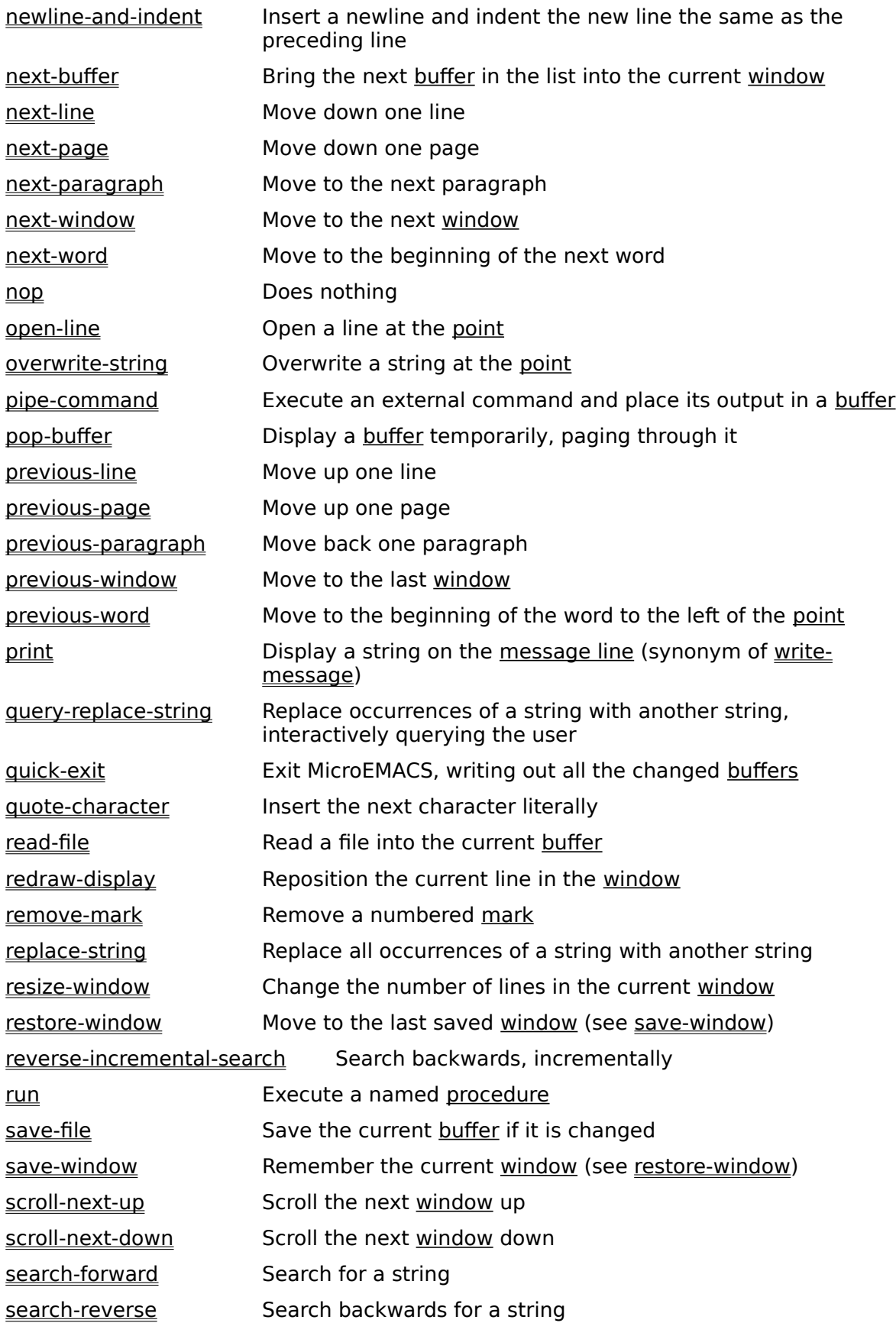

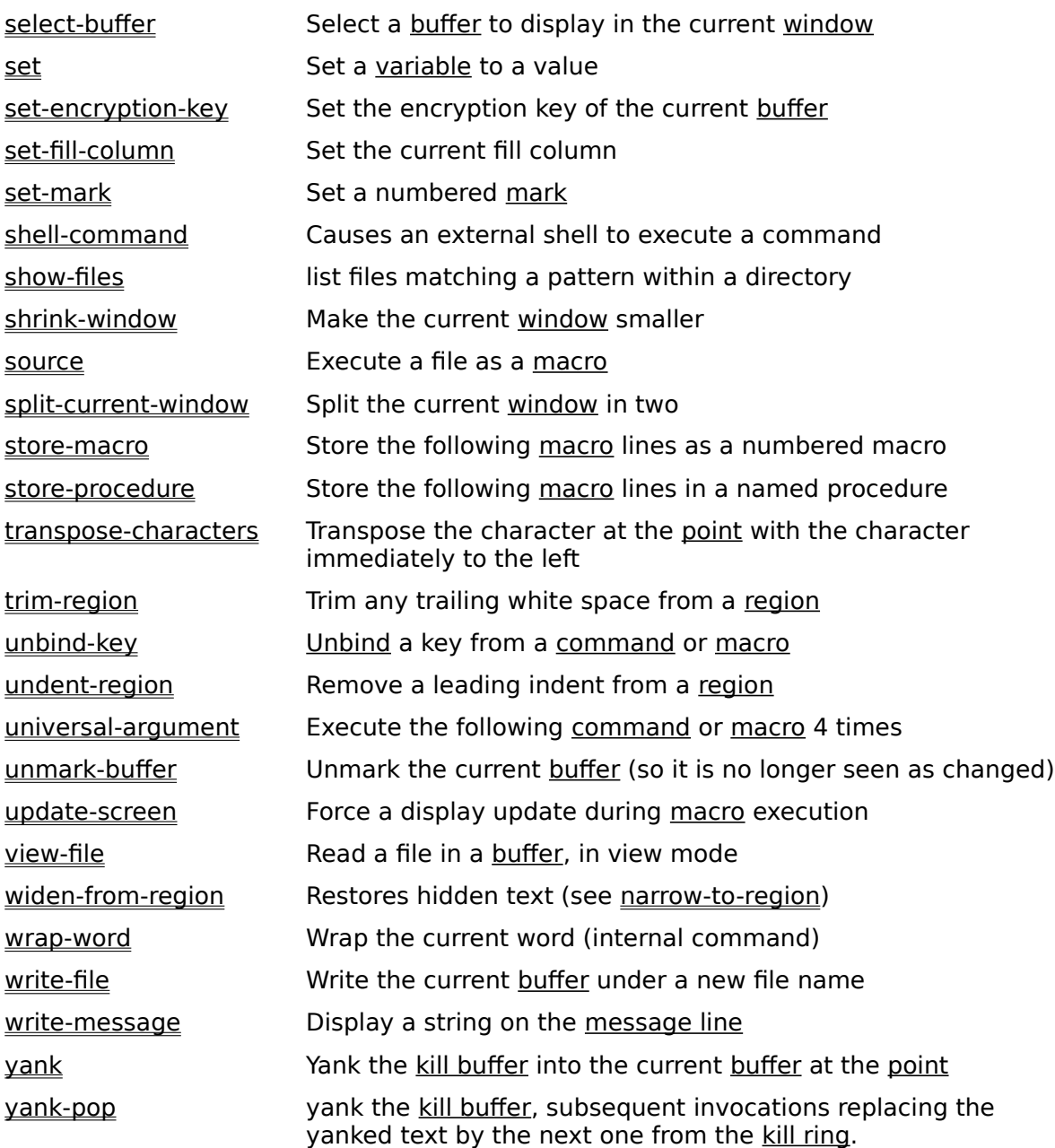

# <span id="page-18-6"></span><span id="page-18-4"></span><span id="page-18-2"></span><span id="page-18-0"></span>\$[53](#page-18-1) #[54](#page-18-3) <sup>+</sup>[55](#page-18-5) <sup>K</sup>[56](#page-18-7) **Additional commands**

The following commands are available only from the Microsoft Windows version of MicroEMACS:

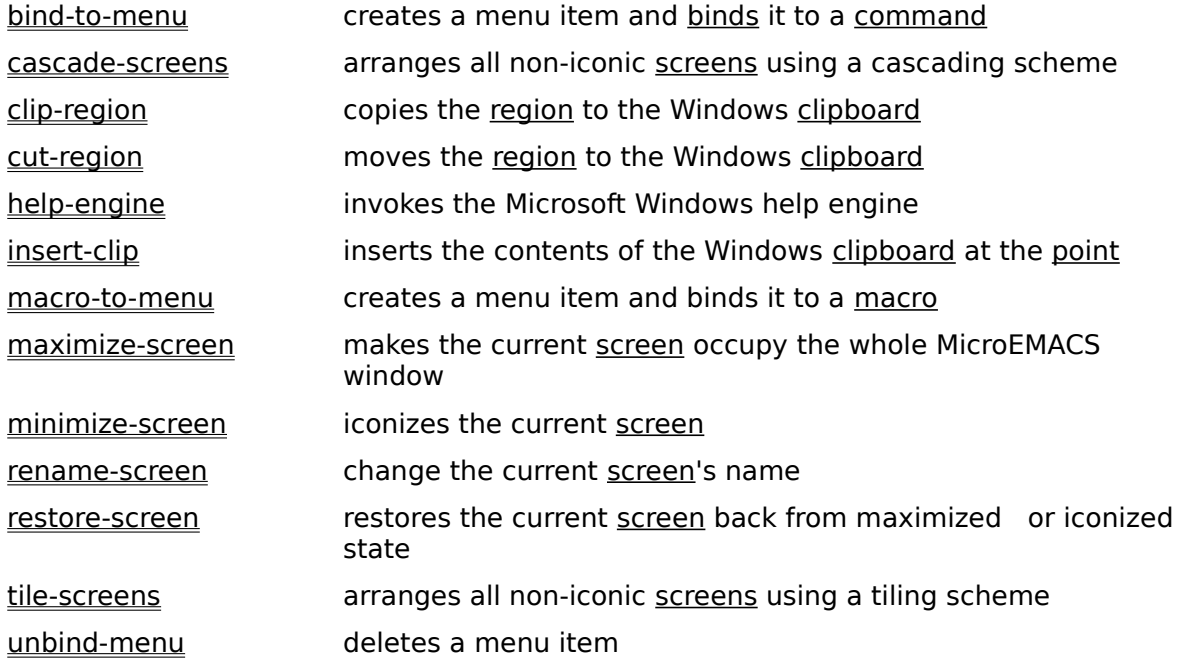

<span id="page-18-1"></span>[53](#page-18-0)\$ Additional commands

<span id="page-18-3"></span>[54](#page-18-2)# AdditionalCommands

<span id="page-18-5"></span>[55](#page-18-4)+ CommandsByTopic:zzz910

<span id="page-18-7"></span>[56](#page-18-6)K Additionnal commands;Microsoft Windows;MS Windows

### <span id="page-19-6"></span><span id="page-19-4"></span><span id="page-19-2"></span><span id="page-19-0"></span>\$[57](#page-19-1) #[58](#page-19-3) <sup>+</sup>[59](#page-19-5) <sup>K</sup>[60](#page-19-7) **Directives**

Directives are used within macros to control what lines are executed and in what order.

Directives always start with the exclamation mark "!" character and must be the first nonwhite text placed on a line. They are:

!BREAK !ENDM !FORCE !GOTO <u>!IF, !ELSE</u> and <u>!ENDIF</u> !RETURN !WHILE and !ENDWHILE

Directives do not make sense as a single commands. As such, they cannot be called up singly or bound to keystrokes. Directives executed interactively (via the execute-commandline command) are ignored.

<span id="page-19-7"></span><span id="page-19-5"></span><span id="page-19-3"></span><span id="page-19-1"></span>\$ Directives # Directives + MacroLanguage:020 K directives;macro

#### <span id="page-20-6"></span><span id="page-20-4"></span><span id="page-20-2"></span><span id="page-20-0"></span>\$[61](#page-20-1) #[62](#page-20-3) <sup>+</sup>[63](#page-20-5) <sup>K</sup>[64](#page-20-7) **!BREAK**

This directive lets you abort out of the most inner currently executing while loop, in a macro. It is often used to abort processing for error conditions. For example:

; Read in files and substitute "beginning" with "beginning" set %filename #list !while &not &seq %filename "<end>" !force find-file %filename         !if &seq \$status FALSE                 write-message "[File read error]"                 **!break**         !endif         beginning-of-file         replace-string "beginning" "beginning"         save-file         set %filename #list !endwhile

<span id="page-20-7"></span><span id="page-20-5"></span><span id="page-20-3"></span><span id="page-20-1"></span>\$ !BREAK directive  $62^*$  $62^*$  .BREAK + Directives:BREAK K !BREAK;!WHILE;loop

### <span id="page-21-4"></span><span id="page-21-2"></span><span id="page-21-0"></span>\$[65](#page-21-1) #[66](#page-21-3) <sup>+</sup>[67](#page-21-5) <sup>K</sup>[68](#page-21-7) **!ENDM**

This directive is used to terminate a macro being stored. For example:

<span id="page-21-6"></span>; Read in a file in view mode, and make the window red store-procedure get-red-viewed-file         view-file @"File to view: "         add-mode "red" **!endm**

Related commands:

store-procedure store-macro.

<span id="page-21-7"></span><span id="page-21-5"></span><span id="page-21-3"></span><span id="page-21-1"></span>\$ !ENDM directive  $66^{\#}$  .ENDM + Directives:endm K !ENDM;macro

### <span id="page-22-6"></span><span id="page-22-4"></span><span id="page-22-2"></span><span id="page-22-0"></span>\$[69](#page-22-1) #[70](#page-22-3) <sup>+</sup>[71](#page-22-5) <sup>K</sup>[72](#page-22-7) **!FORCE**

When MicroEMACS executes a macro, if any command fails, the macro is terminated at that point. If a line is preceded by a !FORCE directive, execution continues whether the command succeeds or not.

This is often used together with the **\$status** variable to test if a command succeeded. For example:

set %seekstring @"String to Find: " **!force** search-forward %seekstring !if **\$status**         print "Your string is Found" !else         print "No such string!" !endif

<span id="page-22-7"></span><span id="page-22-5"></span><span id="page-22-3"></span><span id="page-22-1"></span>\$ !FORCE directive [70](#page-22-2)# .FORCE + Directives:force K !FORCE;error

### <span id="page-23-6"></span><span id="page-23-4"></span><span id="page-23-2"></span><span id="page-23-0"></span>\$[73](#page-23-1) #[74](#page-23-3) <sup>+</sup>[75](#page-23-5) <sup>K</sup>[76](#page-23-7) **!GOTO**

The flow of execution within a MicroEMACS macro can be controlled using the !GOTO directive. It takes a label as argument. A label consists of a line starting with an asterisk "\*" and then an alphanumeric label. Only labels in the currently executing macro can be jumped to, and trying to jump to a non-existing label terminates execution of a macro. For example:

; Create a block of DATA statements for a BASIC program insert-string "1000 DATA " set %linenum 1000 **\*nxtin** update-screen ; make sure we see the changes set %data @@"Next number: " !if &equal %data 0         **!goto** finish !endif !if &greater \$curcol 60         2 delete-previous-character         newline         set %linenum &add %linenum 10         insert-string &cat %linenum " DATA " !endif insert-string &cat %data ", " **!goto** nxtin **\*finish** 2 delete-previous-character newline

Note that loops constructed with **!WHILE** are usually more efficient than those constructed purely by !GOTOs.

<span id="page-23-7"></span><span id="page-23-5"></span><span id="page-23-3"></span><span id="page-23-1"></span>\$ !GOTO directive [74](#page-23-2)# .GOTO + Directives:goto <sup>K</sup> !GOTO;!WHILE;loop

### <span id="page-24-6"></span><span id="page-24-4"></span><span id="page-24-2"></span><span id="page-24-0"></span>\$[77](#page-24-1) #[78](#page-24-3) <sup>+</sup>[79](#page-24-5) <sup>K</sup>[80](#page-24-7) **!IF, !ELSE and !ENDIF**

The !IF directive allows for conditional execution within a macro.

Lines following the !IF directive, until the corresponding !ELSE or !ENDIF, are executed only if the expression within the !IF line evaluates to a TRUE value. Lines following an !ELSE directive, until the corresponding **!ENDIF, are executed only if the expression within the** corresponding !IF line did not evaluate to a TRUE value.

For example, the following macro creates the portion of a text file automatically:

```
!if &sequal %curplace "timespace vortex"
            insert-string "First, rematerialize~n"
!endif
!if &sequal %planet "earth", If we have landed on earth...
    !if &sequal %time "late 20th century", and we are then
                         write-message "Contact U.N.I.T."
             !else
                         insert-string "Investigate the situation....~n"
                         insert-string "(SAY 'stay here Sarah)~n"
            !endif
!else
            set %conditions @"Atmosphere conditions outside? "
            !if &sequal %conditions "safe"
                         insert-string &cat "Go outside......" "~n"
                         insert-string "lock the door~n"
            !else
                         insert-string "Dematerialize..try somewhen else"
                         newline
            !endif
!endif
```
<span id="page-24-7"></span><span id="page-24-5"></span><span id="page-24-3"></span><span id="page-24-1"></span>\$ !IF, !ELSE and !ENDIF directives [78](#page-24-2)# .IF + Directives:if K !IF;!ELSE;!ENDIF

### <span id="page-25-6"></span><span id="page-25-4"></span><span id="page-25-2"></span><span id="page-25-0"></span>\$[81](#page-25-1) #[82](#page-25-3) <sup>+</sup>[83](#page-25-5) <sup>K</sup>[84](#page-25-7) **!RETURN**

This directive causes the current macro to exit, either returning to the caller (if any) or to interactive mode. For example:

; Check the display type and set %wintyp !if &sequal \$sres "MSWIN"         set %wintyp 1         **!return** !endif set %wintyp 0 write-message "You are not running under MS-Windows!" **!return**

<span id="page-25-7"></span><span id="page-25-5"></span><span id="page-25-3"></span><span id="page-25-1"></span>[81](#page-25-0)\$ !RETURN directive [82](#page-25-2)# .RETURN [83](#page-25-4)+ Directives:return [84](#page-25-6)K !RETURN

### <span id="page-26-6"></span><span id="page-26-4"></span><span id="page-26-2"></span><span id="page-26-0"></span>\$[85](#page-26-1) #[86](#page-26-3) <sup>+</sup>[87](#page-26-5) <sup>K</sup>[88](#page-26-7) **!WHILE and !ENDWHILE**

This pair of directives facilitates repetitive execution within a macro. If a group of statements needs to be executed while a certain expression evaluates to TRUE, enclose them with a while loop. For example:

**!while** &less \$curcol 70         insert-string &cat &cat "[" #stuff "]" **!endwhile**

While loops may be nested and can contain and be the targets of **!GOTOs** with no ill effects. Using a while loop to enclose a repeated task will run much faster than the corresponding construct using **!IFs.** 

<span id="page-26-7"></span><span id="page-26-5"></span><span id="page-26-3"></span><span id="page-26-1"></span>\$ !WHILE and !ENDWHILE directives <sup>#</sup> .WHILE + Directives:while K !WHILE;!ENDWHILE;loop;!BREAK

## <span id="page-27-6"></span><span id="page-27-4"></span><span id="page-27-2"></span><span id="page-27-0"></span>\$[89](#page-27-1) #[90](#page-27-3) <sup>+</sup>[91](#page-27-5) <sup>K</sup>[92](#page-27-7) **Arguments**

In the MicroEMACS macro language, commands and functions often require arguments. There are three types of arguments and they are automatically converted to the proper type when used:

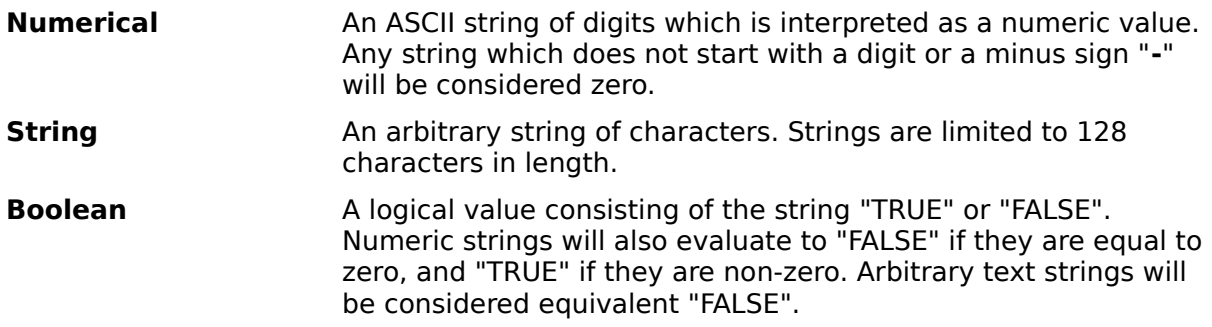

While arguments usually follow the command or function that uses them, a single numerical argument can also be placed in front of a command, producing an effect similar to the numeric arguments used in interactive mode.

If a command needs more arguments than have be supplied on the line, the command fails.

<span id="page-27-7"></span><span id="page-27-5"></span><span id="page-27-3"></span><span id="page-27-1"></span>\$ Arguments # Arguments + MacroLanguage:030 <sup>K</sup> argument; evaluate; expression;

#### <span id="page-28-6"></span><span id="page-28-4"></span><span id="page-28-2"></span><span id="page-28-0"></span>\$[93](#page-28-1) #[94](#page-28-3) <sup>+</sup>[95](#page-28-5) <sup>K</sup>[96](#page-28-7) **Constants**

Wherever macro language statements need to have arguments, it is legal to place constants. A constant is a double quote character, followed by a string of characters, and terminated by another double quote character.

The double quotes around constants are not needed if the constant contains no white space and it also does not happen to meet the rules for any other MicroEMACS commands, directives, variables, or functions. This is very practical for numeric constants.

To represent various special characters within a constant, the tilde "~" character is used. The character following the tilde is interpreted according to the following table:

#### **Sequence Meaning**

- $\sim$ " double quote
- $\sim$  tilde
- $\neg$ b backspace ( $\triangle$ H)
- $\sim$ f formfeed ( $\sim$ L)
- $\sim$ l linefeed ( $\sim$ ])
- $~\sim$ n newline
- $\sim$ r carriage return ( $\sim$ M)
- $\sim$ t tab (^I)

Any character not in the above table which follows a tilde will be passed unmodified. This action is similar to the quote-character  $(\hat{C}Q)$  command available from the keyboard.

MicroEMACS may use different characters for line terminators on different computers. The "**~n**" combination will always get the proper line terminating sequence for the current system.

<span id="page-28-7"></span><span id="page-28-5"></span><span id="page-28-3"></span><span id="page-28-1"></span>\$ Constants # Constants + MacroLanguage:040 <sup>K</sup> constants; macro

#### <span id="page-29-6"></span><span id="page-29-4"></span><span id="page-29-2"></span><span id="page-29-0"></span>\$[97](#page-29-1) #[98](#page-29-3) <sup>+</sup>[99](#page-29-5) <sup>K</sup>[100](#page-29-7) **Variables**

Variables are part of the MicroEMACS Macro language. They can be used wherever an argument (number, boolean or string) is needed.

Environmental variables both control and report on different aspects of the editor. User variables hold values which may be changed and inspected. Buffer variables allow lines from  $\overline{\text{buffers}}$  to be used as values. Interactive variables allow macros to prompt the user for information.

<span id="page-29-7"></span><span id="page-29-5"></span><span id="page-29-3"></span><span id="page-29-1"></span>\$ Variables # Variables + MacroLanguage:050 K variable; macro

### <span id="page-30-6"></span><span id="page-30-4"></span><span id="page-30-2"></span><span id="page-30-0"></span>\$[101](#page-30-1) #[102](#page-30-3) <sup>+</sup>[103](#page-30-5) <sup>K</sup>[104](#page-30-7) **Buffer Variables**

Buffer variables are a way to take a line of text from a buffer and place it in a variable. They can only be queried and cannot be set. A buffer variable consists of the buffer name, preceded by a pound sign "#". Its value is the text between the point and the end of the line. Each use of a buffer variable advances the point to the beginning of the following line.

For example, if you have a buffer by the name of RIGEL2, and it contains the text (the point being on the "B" of "Bloomington"):

Richmond Lafayette **B**loomington Indianapolis Gary

and within a command you reference #rigel2, like in:

insert-string #rigel2

MicroEMACS would start at the current point in the RIGEL2 buffer and grab all the text up to the end of that line and pass that back. Then it would advance the point to the beginning of the next line. Thus, after the insert-string command executes, the string "Bloomington" gets inserted into the current buffer, and the buffer RIGEL2 now looks like this (the point is on the "I" of "Indianapolis"):

Richmond Lafayette Bloomington **I**ndianapolis Gary

<span id="page-30-7"></span><span id="page-30-5"></span><span id="page-30-3"></span><span id="page-30-1"></span>\$ Buffer Variables # BufferVariables + Variables:buffervariables  $104<sup>K</sup>$  buffer; variable

# <span id="page-31-6"></span><span id="page-31-4"></span><span id="page-31-2"></span><span id="page-31-0"></span>\$[105](#page-31-1) #[106](#page-31-3) <sup>+</sup>[107](#page-31-5) <sup>K</sup>[108](#page-31-7) **Environmental Variables**

These variables are used to change or get information about various aspects of the editor. They return a current setting if used as part of an expression. All environmental variable names begin with a dollar sign "\$" and are in lower case:

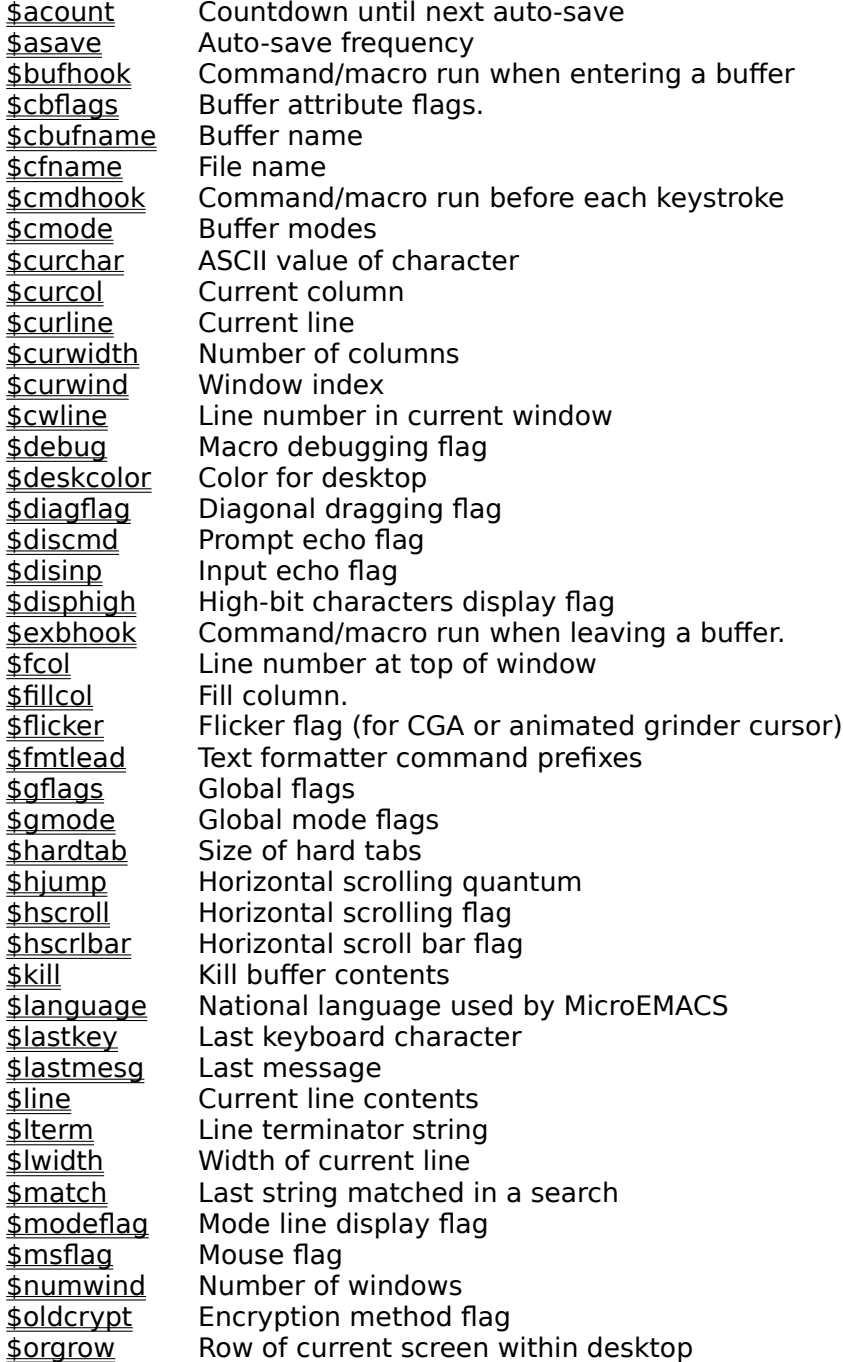

<span id="page-31-1"></span>[105](#page-31-0)\$ Environmental Variables

<span id="page-31-3"></span>[106](#page-31-2)# EnvironmentalVariables

<span id="page-31-5"></span>[107](#page-31-4)+ Variables:environmentalvariables

<span id="page-31-7"></span>[108](#page-31-6)K variable

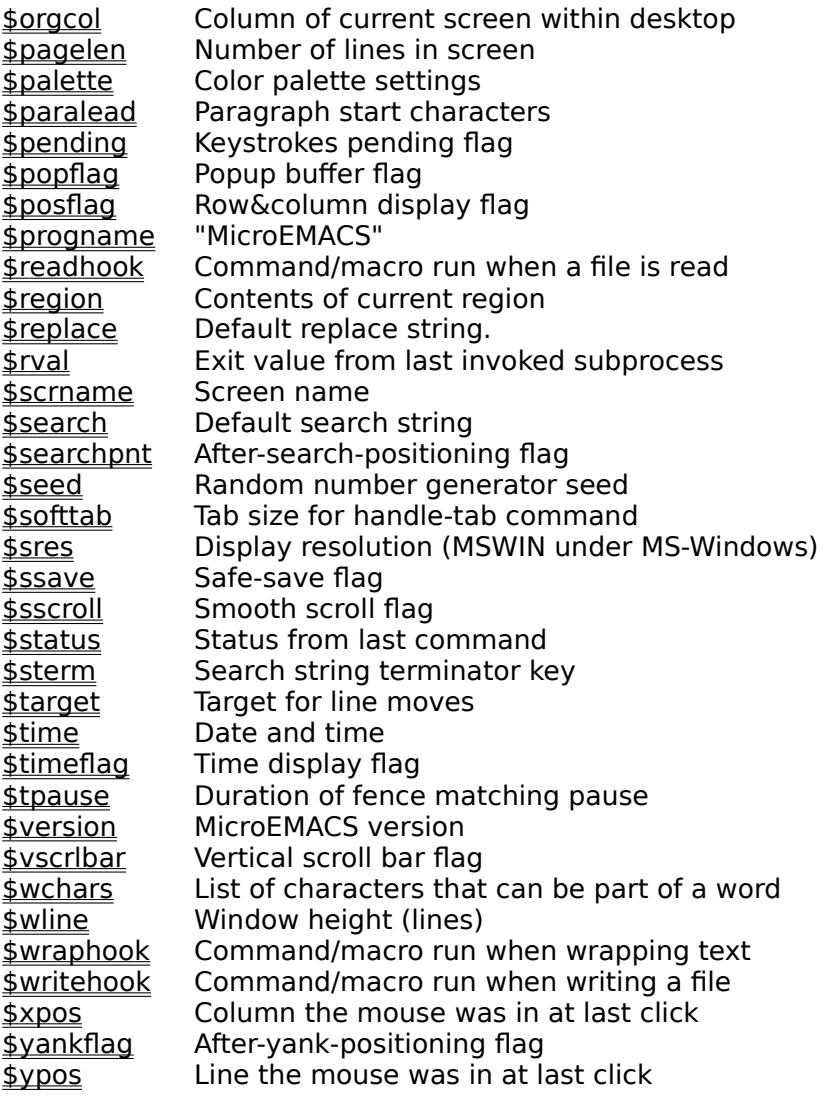

## <span id="page-33-6"></span><span id="page-33-4"></span><span id="page-33-2"></span><span id="page-33-0"></span>\$[109](#page-33-1) #[110](#page-33-3) <sup>+</sup>[111](#page-33-5) <sup>K</sup>[112](#page-33-7) **\$acount**

This variable is used in ASAVE mode. It contains the countdown on inserted character until the next auto-save. When it reaches zero, it is reset to the value of <u>\$asave</u>.

Initial value: 256

<span id="page-33-7"></span><span id="page-33-5"></span><span id="page-33-3"></span><span id="page-33-1"></span>\$ \$acount variable  $110<sup>#</sup>$  acount + EVariables:acount K \$acount;ASAVE;autosave

<span id="page-34-7"></span><span id="page-34-5"></span><span id="page-34-3"></span><span id="page-34-1"></span>\$ \$asave variable  $114#$  $114#$  asave + EVariables:asave K \$asave;ASAVE;autosave

<span id="page-34-6"></span><span id="page-34-4"></span><span id="page-34-2"></span><span id="page-34-0"></span>\$[113](#page-34-1) #[114](#page-34-3) <sup>+</sup>[115](#page-34-5) <sup>K</sup>[116](#page-34-7) **\$asave**

This <u>variable</u> is used in ASAVE mode. It specifies the value used to reset \$acount after an automatic save occurs.

Default value: 256

## <span id="page-35-6"></span><span id="page-35-4"></span><span id="page-35-2"></span><span id="page-35-0"></span>\$[117](#page-35-1) #[118](#page-35-3) <sup>+</sup>[119](#page-35-5) <sup>K</sup>[120](#page-35-7) **\$bufhook**

The command or macro named in this variable is run when a buffer is entered. This can be used to implement modes which are specific to a particular file or file type.

Default value: nop

<span id="page-35-7"></span><span id="page-35-5"></span><span id="page-35-3"></span><span id="page-35-1"></span>\$ \$bufhook variable  $118<sup>#</sup>$  bufhook + EVariables:bufhook K \$bufhook;hook;buffer
# <span id="page-36-6"></span><span id="page-36-4"></span><span id="page-36-2"></span><span id="page-36-0"></span>\$[121](#page-36-1) #[122](#page-36-3) <sup>+</sup>[123](#page-36-5) <sup>K</sup>[124](#page-36-7) **\$cbflags**

This variable contains the current buffer's attribute flags, encoded as the sum of the following numbers:

- 1 Internal invisible buffer<br>2 Changed since last read
- 2 Changed since last read or write<br>4 Buffer was truncated when read
- 4 Buffer was truncated when read (due to lack of memory)<br>8 Buffer has been narrowed
- 8 Buffer has been narrowed

Only the invisible (1) and changed (2) flags can be modified by setting \$cbflags. The truncated file (4) and narrowed (8) flags are read-only.

<span id="page-36-7"></span><span id="page-36-5"></span><span id="page-36-3"></span><span id="page-36-1"></span>\$ \$cbflags variable  $122^{\frac{1}{2}}$ \_cbflags + EVariables:cbflags [124](#page-36-6)K \$cbflags

<span id="page-37-6"></span><span id="page-37-4"></span><span id="page-37-2"></span><span id="page-37-0"></span>\$[125](#page-37-1) #[126](#page-37-3) <sup>+</sup>[127](#page-37-5) <sup>K</sup>[128](#page-37-7) **\$cbufname**

This variable contains the name of the current buffer.

<span id="page-37-7"></span><span id="page-37-5"></span><span id="page-37-3"></span><span id="page-37-1"></span>\$ \$cbufname variable # \_cbufname + EVariables:cbufname K \$cbufname;buffer

<span id="page-38-6"></span><span id="page-38-4"></span><span id="page-38-2"></span><span id="page-38-0"></span>\$[129](#page-38-1) #[130](#page-38-3) <sup>+</sup>[131](#page-38-5) <sup>K</sup>[132](#page-38-7) **\$cfname**

This variable contains the file name associated to the current buffer.

<span id="page-38-7"></span><span id="page-38-5"></span><span id="page-38-3"></span><span id="page-38-1"></span>\$ \$cfname variable  $130<sup>#</sup>$  cfname + EVariables:cfname K \$cfname;file;buffer

# <span id="page-39-6"></span><span id="page-39-4"></span><span id="page-39-2"></span><span id="page-39-0"></span>\$[133](#page-39-1) #[134](#page-39-3) <sup>+</sup>[135](#page-39-5) <sup>K</sup>[136](#page-39-7) **\$cmdhook**

This variable contains the name of a command or macro to run before accepting a keystroke. This is by default set to the nop command.

Default value: nop

<span id="page-39-7"></span><span id="page-39-5"></span><span id="page-39-3"></span><span id="page-39-1"></span>\$ \$cmdhook variable  $134^{\#}$  cmdhook + EVariables:cmdhook K \$cmdhook;hook;keyboard

### <span id="page-40-6"></span><span id="page-40-4"></span><span id="page-40-2"></span><span id="page-40-0"></span>\$[137](#page-40-1) #[138](#page-40-3) <sup>+</sup>[139](#page-40-5) <sup>K</sup>[140](#page-40-7) **\$cmode** and **\$gmode**

The two variables \$cmode and \$gmode contain a number that corresponds to the modes for the current buffer (\$cmode) and the new buffers (\$gmode). They are encoded as the sum of the following numbers for each of the possible modes:

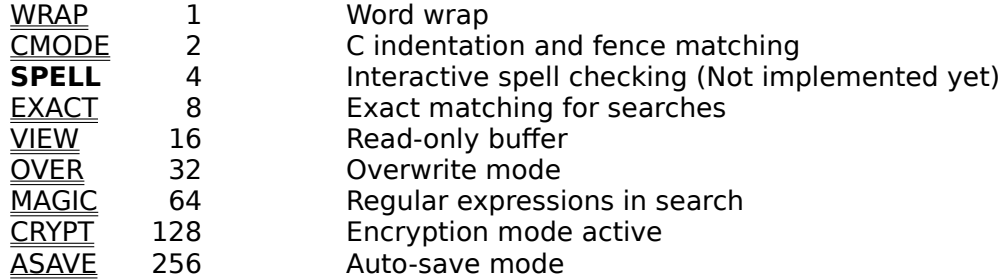

Thus, if you wished to set the current buffer to have CMODE, EXACT, and MAGIC on, and all the others off, you would add up the values for those three, CMODE 2 + EXACT 8 + MAGIC  $64 = 74$ , and use a statement like:

set \$cmode 74

or, use the binary or operator to combine the different modes:

set \$cmode &bor &bor 2 8 64

Alternatively, you can also modify the modes one by one, using the add-mode and addglobal-mode or delete-mode and delete-global-mode commands

<span id="page-40-7"></span><span id="page-40-5"></span><span id="page-40-3"></span><span id="page-40-1"></span>\$ \$cmode and \$gmode variables <sup>#</sup> cmode + EVariables:cmode K \$cmode;\$gmode;mode

<span id="page-41-6"></span><span id="page-41-4"></span><span id="page-41-2"></span><span id="page-41-0"></span>\$[141](#page-41-1) #[142](#page-41-3) <sup>+</sup>[143](#page-41-5) <sup>K</sup>[144](#page-41-7) **\$curchar**

This variable contains the ASCII value of the character currently at the point.

<span id="page-41-7"></span><span id="page-41-5"></span><span id="page-41-3"></span><span id="page-41-1"></span>\$ \$curchar variable # \_curchar + EVariables:curchar <sup>K</sup> \$curchar

<span id="page-42-7"></span><span id="page-42-5"></span><span id="page-42-3"></span><span id="page-42-1"></span>\$ \$curcol variable # \_curcol + EVariables:curcol  $148<sup>K</sup>$  \$curcol

<span id="page-42-6"></span><span id="page-42-4"></span><span id="page-42-2"></span><span id="page-42-0"></span>\$[145](#page-42-1) #[146](#page-42-3) <sup>+</sup>[147](#page-42-5) <sup>K</sup>[148](#page-42-7) **\$curcol**

This variable contains the column (starting at 0) of the point in the current buffer.

<span id="page-43-6"></span><span id="page-43-4"></span><span id="page-43-2"></span><span id="page-43-0"></span>\$[149](#page-43-1) #[150](#page-43-3) <sup>+</sup>[151](#page-43-5) <sup>K</sup>[152](#page-43-7) **\$curline**

This variable contains the line number (starting at 1) of the point in the current buffer.

<span id="page-43-7"></span><span id="page-43-5"></span><span id="page-43-3"></span><span id="page-43-1"></span>\$ \$curline variable  $150^{\#}$  \_curline + EVariables:curline <sup>K</sup> \$curline

# <span id="page-44-6"></span><span id="page-44-4"></span><span id="page-44-2"></span><span id="page-44-0"></span>\$[153](#page-44-1) #[154](#page-44-3) <sup>+</sup>[155](#page-44-5) <sup>K</sup>[156](#page-44-7) **\$curwidth**

This variable contains the number of columns displayed in the current screen.

Setting this variable is equivalent to using the change-screen-width command with a numeric argument.

<span id="page-44-7"></span><span id="page-44-5"></span><span id="page-44-3"></span><span id="page-44-1"></span>\$ \$curwidth variable  $154^{\#}$  curwidth + EVariables:curwidth K \$curwidth

# <span id="page-45-6"></span><span id="page-45-4"></span><span id="page-45-2"></span><span id="page-45-0"></span>\$[157](#page-45-1) #[158](#page-45-3) <sup>+</sup>[159](#page-45-5) <sup>K</sup>[160](#page-45-7) **\$curwind**

This variable contains the index of the current window within the screen. Windows are numbered from top to bottom, starting at 1. The number of windows within the current screen is held by the <u>\$numwind</u> variable.

<span id="page-45-7"></span><span id="page-45-5"></span><span id="page-45-3"></span><span id="page-45-1"></span>\$ \$curwind variable # \_curwind + EVariables:curwind [160](#page-45-6)K \$curwind

<span id="page-46-6"></span><span id="page-46-4"></span><span id="page-46-2"></span><span id="page-46-0"></span>\$[161](#page-46-1) #[162](#page-46-3) <sup>+</sup>[163](#page-46-5) <sup>K</sup>[164](#page-46-7) **\$cwline**

This variable contains the number of lines displayed in the current window.

<span id="page-46-7"></span><span id="page-46-5"></span><span id="page-46-3"></span><span id="page-46-1"></span>\$ \$cwline variable  $162^{\#}$  \_cwline + EVariables:cwline  $164<sup>K</sup>$  \$cwline

# <span id="page-47-6"></span><span id="page-47-4"></span><span id="page-47-2"></span><span id="page-47-0"></span>\$[165](#page-47-1) #[166](#page-47-3) <sup>+</sup>[167](#page-47-5) <sup>K</sup>[168](#page-47-7) **\$debug**

This boolean <u>variable</u> contains a flag used to trigger <u>macro</u> debugging. If it is set to TRUE, macros are executed step by step, and each statement and variable assignment is displayed on the message line.

Default value: FALSE

<span id="page-47-7"></span><span id="page-47-5"></span><span id="page-47-3"></span><span id="page-47-1"></span>\$ \$debug variable <sup>#</sup> \_debug + EVariables:debug  $168<sup>K</sup>$  \$debug

<span id="page-48-6"></span><span id="page-48-4"></span><span id="page-48-2"></span><span id="page-48-0"></span>\$[169](#page-48-1) #[170](#page-48-3) <sup>+</sup>[171](#page-48-5) <sup>K</sup>[172](#page-48-7) **\$deskcolor**

This variable contains the color to use for the desktop. In the MS-Windows version of MicroEMACS, the value of this variable is irrelevant.

Default value: BLACK.

<span id="page-48-7"></span><span id="page-48-5"></span><span id="page-48-3"></span><span id="page-48-1"></span>\$ \$deskcolor variable # \_deskcolor + EVariables:deskcolor K \$deskcolor

# <span id="page-49-6"></span><span id="page-49-4"></span><span id="page-49-2"></span><span id="page-49-0"></span>\$[173](#page-49-1) #[174](#page-49-3) <sup>+</sup>[175](#page-49-5) <sup>K</sup>[176](#page-49-7) **\$diagflag**

If this boolean <u>variable</u> is set to TRUE, diagonal dragging of text and mode lines is enabled. If it is FALSE, text and modelines can either be dragged horizontally or vertically but not both at the same time.

<span id="page-49-7"></span><span id="page-49-5"></span><span id="page-49-3"></span><span id="page-49-1"></span>\$ \$diagflag variable # \_diagflag + EVariables:diagflag  $176<sup>K</sup>$ \$diagflag

## <span id="page-50-6"></span><span id="page-50-4"></span><span id="page-50-2"></span><span id="page-50-0"></span>\$[177](#page-50-1) #[178](#page-50-3) <sup>+</sup>[179](#page-50-5) <sup>K</sup>[180](#page-50-7) **\$discmd**

If this boolean variable is set to TRUE, the echoing of command prompts and output on the message line is enabled. If it is FALSE, most messages and prompts are disabled (this is handy to avoid some cases of message line flashing while a macro is running).

Default value: TRUE.

<span id="page-50-7"></span><span id="page-50-5"></span><span id="page-50-3"></span><span id="page-50-1"></span>\$ \$discmd variable <sup>#  $_{\text{discmd}}$ </sup> + EVariables:discmd  $180<sup>K</sup>$  \$discmd

<span id="page-51-6"></span><span id="page-51-4"></span><span id="page-51-2"></span><span id="page-51-0"></span>\$[181](#page-51-1) #[182](#page-51-3) <sup>+</sup>[183](#page-51-5) <sup>K</sup>[184](#page-51-7) **\$disinp**

If this boolean variable is set to TRUE, the echoing of input at the command prompts is enabled.

Default value: TRUE.

<span id="page-51-7"></span><span id="page-51-5"></span><span id="page-51-3"></span><span id="page-51-1"></span>\$ \$disinp variable [182](#page-51-2)# \_disinp + EVariables:disinp  $184<sup>K</sup>$  \$disinp

## <span id="page-52-6"></span><span id="page-52-4"></span><span id="page-52-2"></span><span id="page-52-0"></span>\$[185](#page-52-1) #[186](#page-52-3) <sup>+</sup>[187](#page-52-5) <sup>K</sup>[188](#page-52-7) **\$disphigh**

If this boolean variable is set to TRUE, high-bit characters (single byte characters that are greater than 127 in value) will be displayed in a pseudo-control format. The characters "**^!**" will lead off the sequence, followed by the character stripped of its high bit.

Default value: FALSE.

<span id="page-52-7"></span><span id="page-52-5"></span><span id="page-52-3"></span><span id="page-52-1"></span>\$ \$disphigh variable # \_disphigh + EVariables:disphigh K \$disphigh

# <span id="page-53-6"></span><span id="page-53-4"></span><span id="page-53-2"></span><span id="page-53-0"></span>\$[189](#page-53-1) #[190](#page-53-3) <sup>+</sup>[191](#page-53-5) <sup>K</sup>[192](#page-53-7) **\$exbhook**

This variable holds the name of a command or macro which is run whenever you are switching out of a buffer.

Default value: nop

<span id="page-53-7"></span><span id="page-53-5"></span><span id="page-53-3"></span><span id="page-53-1"></span>\$ \$exbhook variable  $190<sup>#</sup>$  exbhook + EVariables:exbhook <sup>K</sup> \$exbhook;hook;buffer <span id="page-54-6"></span><span id="page-54-4"></span><span id="page-54-2"></span><span id="page-54-0"></span>\$[193](#page-54-1) #[194](#page-54-3) <sup>+</sup>[195](#page-54-5) <sup>K</sup>[196](#page-54-7) **\$fcol**

This variable contains the line position being displayed in the first column of the current window.

<span id="page-54-7"></span><span id="page-54-5"></span><span id="page-54-3"></span><span id="page-54-1"></span>\$ \$fcol variable <sup>#</sup> \_fcol + EVariables:fcol  $196<sup>K</sup>$  \$fcol

<span id="page-55-6"></span><span id="page-55-4"></span><span id="page-55-2"></span><span id="page-55-0"></span>\$[197](#page-55-1) #[198](#page-55-3) <sup>+</sup>[199](#page-55-5) <sup>K</sup>[200](#page-55-7) **\$fillcol**

This variable contains the current fill column. It is used by the fill-paragraph command. It can be set through the set command or by using the set-fill-column command.

Default value: 72

<span id="page-55-7"></span><span id="page-55-5"></span><span id="page-55-3"></span><span id="page-55-1"></span>\$ \$fillcol variable <sup> $\#$ </sup> \_fillcol + EVariables:fillcol K \$fillcol;fill

### <span id="page-56-6"></span><span id="page-56-4"></span><span id="page-56-2"></span><span id="page-56-0"></span>\$[201](#page-56-1) #[202](#page-56-3) <sup>+</sup>[203](#page-56-5) <sup>K</sup>[204](#page-56-7) **\$flicker**

In the MS-DOS version of MicroEMACS, this variable contains a flicker flag that should be set to TRUE if the display is an IBM CGA and set to FALSE for most others.

In the MS-Windows version of MicroEMACS, this variable can be set to FALSE to allow an animated grinder to be displayed in place of the hourglass mouse cursor. Since this animation results, on many video displays, in an annoying flicker of the cursor, it is disabled when \$flicker is set to TRUE.

Default value: TRUE

<span id="page-56-7"></span><span id="page-56-5"></span><span id="page-56-3"></span><span id="page-56-1"></span>\$ \$flicker variable # \_flicker + EVariables:flicker <sup>K</sup> \$flicker;grinder;hourglass

#### <span id="page-57-6"></span><span id="page-57-4"></span><span id="page-57-2"></span><span id="page-57-0"></span>\$[205](#page-57-1) **#[206](#page-57-3) <sup>+</sup>[207](#page-57-5)** <sup>K</sup>[208](#page-57-7) **\$fmtlead**

A line starting with one of the characters in the \$fmtlead variable is considered to be a text formatter command. Therefore, the following line is considered to be the start of a paragraph.

If you are editing text destined for use by a text formatter, set \$fmtlead to the command character for that formatter. That will prevent MicroEMACS from formatting what should be lines of commands meant for the formatter. If, for example, you are editing SCRIBE source, use the set ( $\angle$ XA) command to set \$fmtlead to "@".

Default value: empty string

<span id="page-57-7"></span><span id="page-57-5"></span><span id="page-57-3"></span><span id="page-57-1"></span>\$ \$fmtlead variable <sup>#</sup> fmtlead + EVariables:fmtlead K \$fmtlead; paragraph

## <span id="page-58-6"></span><span id="page-58-4"></span><span id="page-58-2"></span><span id="page-58-0"></span>\$[209](#page-58-1) #[210](#page-58-3) <sup>+</sup>[211](#page-58-5) <sup>K</sup>[212](#page-58-7) **\$gflags**

Some of the ways MicroEMACS controls its internal functions can be modified by the value in the \$gflags <u>variable</u>. Each bit in this variable will be used to control a different function:

- 1 If this bit is set to zero, EMACS will not automatically switch to the buffer of the first file after executing the startup macros.
- 2 If this bit is set to one, suppress redraw events.

<span id="page-58-7"></span><span id="page-58-5"></span><span id="page-58-3"></span><span id="page-58-1"></span>\$ \$gflags variable  $210^{#}$   $\__$ gflags + EVariables:gflags  $212<sup>K</sup>$  \$gflags

# <span id="page-59-6"></span><span id="page-59-4"></span><span id="page-59-2"></span><span id="page-59-0"></span>\$[213](#page-59-1) #[214](#page-59-3) <sup>+</sup>[215](#page-59-5) <sup>K</sup>[216](#page-59-7) **\$hardtab**

This variable contains the number of spaces between hard tab stops. This can be used to change the way tabs are displayed within the editor.

Default value: 8

<span id="page-59-7"></span><span id="page-59-5"></span><span id="page-59-3"></span><span id="page-59-1"></span>\$ \$hardtab variable  $214<sup>#</sup>$  hardtab + EVariables:hardtab  $216<sup>K</sup>$  \$hardtab

# <span id="page-60-6"></span><span id="page-60-4"></span><span id="page-60-2"></span><span id="page-60-0"></span>\$[217](#page-60-1) #[218](#page-60-3) <sup>+</sup>[219](#page-60-5) <sup>K</sup>[220](#page-60-7) **\$hjump**

This variable contains the number of columns the editor should scroll the screen horizontally when a horizontal scroll is required.

Default value: 1

<span id="page-60-7"></span><span id="page-60-5"></span><span id="page-60-3"></span><span id="page-60-1"></span>\$ \$hjump variable  $218^{\#}$  \_hjump + EVariables:hjump <sup>K</sup> \$hjump

<span id="page-61-6"></span><span id="page-61-4"></span><span id="page-61-2"></span><span id="page-61-0"></span>\$[221](#page-61-1) #[222](#page-61-3) <sup>+</sup>[223](#page-61-5) <sup>K</sup>[224](#page-61-7) **\$hscroll**

This variable is a flag that determines if MicroEMACS will scroll the entire window horizontally, or just the current line. The default value, TRUE, results in the entire window being shifted left or right when the cursor goes off the edge of the screen.

<span id="page-61-7"></span><span id="page-61-5"></span><span id="page-61-3"></span><span id="page-61-1"></span>\$ \$hscroll variable # \_hscroll + EVariables:hscroll [224](#page-61-6)K \$hscroll

### <span id="page-62-6"></span><span id="page-62-4"></span><span id="page-62-2"></span><span id="page-62-0"></span>\$[225](#page-62-1) #[226](#page-62-3) <sup>+</sup>[227](#page-62-5) <sup>K</sup>[228](#page-62-7) **\$hscrlbar**

This boolean <u>variable</u> exists only under the MS-Windows version of MicroEMACS. If it is TRUE, an horizontal scroll bar is available at the bottom of each screen, allowing you to scroll the text in the current window right and left.

If \$hscrlbar is FALSE, the horizontal scroll bar is not present.

Default value: TRUE

<span id="page-62-7"></span><span id="page-62-5"></span><span id="page-62-3"></span><span id="page-62-1"></span>\$ \$hscrlbar variable # \_hscrlbar + EVariables:hscrlbar K \$hscrlbar;scroll bar <span id="page-63-6"></span><span id="page-63-4"></span><span id="page-63-2"></span><span id="page-63-0"></span>\$[229](#page-63-1) #[230](#page-63-3) <sup>+</sup>[231](#page-63-5) <sup>K</sup>[232](#page-63-7) **\$kill**

This variable contains the first 127 characters currently in the kill buffer. Attempts to set this variable are ignored.

<span id="page-63-7"></span><span id="page-63-5"></span><span id="page-63-3"></span><span id="page-63-1"></span>\$ \$kill variable  $230<sup>\#</sup>$  kill + EVariables:kill  $232<sup>K</sup>$  \$kill

## <span id="page-64-6"></span><span id="page-64-4"></span><span id="page-64-2"></span><span id="page-64-0"></span>\$[233](#page-64-1) #[234](#page-64-3) <sup>+</sup>[235](#page-64-5) <sup>K</sup>[236](#page-64-7) **\$language**

This variable contains the name of the national language in which MicroEMACS messages will be displayed. (Currently MicroEMACS is available in English, French, Spanish, Latin, Portuguese, Dutch, German, and Pig Latin).

The MS-Windows version of MicroEMACS is currently available in English only.

Attempts to set this variable are ignored. Changing the language used by MicroEMACS requires recompiling.

<span id="page-64-7"></span><span id="page-64-5"></span><span id="page-64-3"></span><span id="page-64-1"></span>\$ \$language variable  $234<sup>#</sup>$  \_language + EVariables:language K \$language

## <span id="page-65-6"></span><span id="page-65-4"></span><span id="page-65-2"></span><span id="page-65-0"></span>\$[237](#page-65-1) #[238](#page-65-3) <sup>+</sup>[239](#page-65-5) <sup>K</sup>[240](#page-65-7) **\$lastkey**

This variable contains a number representing the ASCII value of the last key press processed by MicroEMACS. This variable does not contain any indication that the last keystroke was prefixed by the Meta or the **Alt** keys. Further more, function or special keys are perceived as the last character of their keystroke representation.

Note that this variable does not change during playback of a keyboard macro.

Setting this variable does not have any effect on the editor beyond changing the variable's value.

<span id="page-65-7"></span><span id="page-65-5"></span><span id="page-65-3"></span><span id="page-65-1"></span>\$ \$lastkey variable # \_lastkey + EVariables:lastkey <sup>K</sup> \$lastkey

# <span id="page-66-6"></span><span id="page-66-4"></span><span id="page-66-2"></span><span id="page-66-0"></span>\$[241](#page-66-1) #[242](#page-66-3) <sup>+</sup>[243](#page-66-5) <sup>K</sup>[244](#page-66-7) **\$lastmesg**

This variable contains the text of the last message which MicroEMACS wrote on the message line.

Setting this variable does not have any effect on the editor beyond changing the variable's value.

<span id="page-66-7"></span><span id="page-66-5"></span><span id="page-66-3"></span><span id="page-66-1"></span>\$ \$lastmesg variable  $242^{\frac{1}{2}}$  \_lastmesg + EVariables:lastmesg K \$lastmesg

<span id="page-67-6"></span><span id="page-67-4"></span><span id="page-67-2"></span><span id="page-67-0"></span>\$[245](#page-67-1) #[246](#page-67-3) <sup>+</sup>[247](#page-67-5) <sup>K</sup>[248](#page-67-7) **\$line**

This variable contains the first 127 characters of the current line. Setting this variable overwrites the contents of the current line.

<span id="page-67-7"></span><span id="page-67-5"></span><span id="page-67-3"></span><span id="page-67-1"></span>\$ \$line variable  $^{\#}$  \_line + EVariables:line  $248<sup>K</sup>$  \$line

### <span id="page-68-6"></span><span id="page-68-4"></span><span id="page-68-2"></span><span id="page-68-0"></span>\$[249](#page-68-1) #[250](#page-68-3) <sup>+</sup>[251](#page-68-5) <sup>K</sup>[252](#page-68-7) **\$lterm**

This variable contains the string of characters to use as a line terminator when writing a file to disk. By default, it is an empty string, which causes a newline to be written (under MS-DOS or MS-Windows, this translates into a carriage return character followed by a line feed character).

Under some operating systems, the value of this variable is irrelevant.

<span id="page-68-7"></span><span id="page-68-5"></span><span id="page-68-3"></span><span id="page-68-1"></span>\$ \$lterm variable  $250<sup>\#</sup>$  \_lterm + EVariables:lterm [252](#page-68-6)K \$lterm

<span id="page-69-6"></span><span id="page-69-4"></span><span id="page-69-2"></span><span id="page-69-0"></span>\$[253](#page-69-1) #[254](#page-69-3) <sup>+</sup>[255](#page-69-5) <sup>K</sup>[256](#page-69-7) **\$lwidth**

This variable contains the number of characters of the current line. Attempts to set this variable are ignored.

<span id="page-69-7"></span><span id="page-69-5"></span><span id="page-69-3"></span><span id="page-69-1"></span>\$ \$lwidth variable <sup>#</sup> \_lwidth + EVariables:lwidth  $256<sup>K</sup>$  \$lwidth

<span id="page-70-6"></span><span id="page-70-4"></span><span id="page-70-2"></span><span id="page-70-0"></span>\$[257](#page-70-1) #[258](#page-70-3) <sup>+</sup>[259](#page-70-5) <sup>K</sup>[260](#page-70-7) **\$match**

This variable contains the last string matched by a search operation. Attempts to set this variable are ignored.

<span id="page-70-7"></span><span id="page-70-5"></span><span id="page-70-3"></span><span id="page-70-1"></span>\$ \$match variable <sup>#</sup> \_match + EVariables:match  $260<sup>K</sup>$  \$match

# <span id="page-71-6"></span><span id="page-71-4"></span><span id="page-71-2"></span><span id="page-71-0"></span>\$[261](#page-71-1) #[262](#page-71-3) <sup>+</sup>[263](#page-71-5) <sup>K</sup>[264](#page-71-7) **\$modeflag**

If this boolean variable is TRUE, mode lines are visible. If it is FALSE, mode lines are not displayed (thus allowing one more line per window).

Default value: TRUE

<span id="page-71-7"></span><span id="page-71-5"></span><span id="page-71-3"></span><span id="page-71-1"></span>\$ \$modeflag variable # \_modeflag + EVariables:modeflag  $264<sup>K</sup>$  \$modeflag
## <span id="page-72-6"></span><span id="page-72-4"></span><span id="page-72-2"></span><span id="page-72-0"></span>\$[265](#page-72-1) #[266](#page-72-3) <sup>+</sup>[267](#page-72-5) <sup>K</sup>[268](#page-72-7) **\$msflag**

Under some operating systems, this boolean variable can be used to control the use of the pointing device: when it is TRUE, the mouse (if present) is active. When it is FALSE, the mouse cursor is not displayed, and mouse actions are ignored.

Under MS-Windows, setting this variable to FALSE does not cause the cursor to be hidden, but mouse actions within text areas are ignored. However, the mouse remains useable to activate menus or select, move and resize screens.

Default value: TRUE

<span id="page-72-7"></span><span id="page-72-5"></span><span id="page-72-3"></span><span id="page-72-1"></span>\$ \$msflag variable <sup>#</sup> \_msflag + EVariables:msflag [268](#page-72-6)K \$msflag

<span id="page-73-6"></span><span id="page-73-4"></span><span id="page-73-2"></span><span id="page-73-0"></span>\$[269](#page-73-1) #[270](#page-73-3) <sup>+</sup>[271](#page-73-5) <sup>K</sup>[272](#page-73-7) **\$numwind**

This variable contains the number of windows displayed within the current screen. Attempts to set this variable are ignored.

<span id="page-73-7"></span><span id="page-73-5"></span><span id="page-73-3"></span><span id="page-73-1"></span>\$ \$numwind variable  $270<sup>#</sup>$  numwind + EVariables:numwind [272](#page-73-6)K \$numwind

<span id="page-74-6"></span><span id="page-74-4"></span><span id="page-74-2"></span><span id="page-74-0"></span>\$[273](#page-74-1) #[274](#page-74-3) <sup>+</sup>[275](#page-74-5) <sup>K</sup>[276](#page-74-7) **\$oldcrypt**

If this boolean variable is TRUE, the CRYPT mode uses the old method of encryption (which had a bug in it). This allows you to read files that were encrypted with a previous version of MicroEMACS.

Default value: FALSE.

<span id="page-74-7"></span><span id="page-74-5"></span><span id="page-74-3"></span><span id="page-74-1"></span>\$ \$oldcrypt variable # \_oldcrypt + EVariables:oldcrypt K \$oldcrypt

# <span id="page-75-6"></span><span id="page-75-4"></span><span id="page-75-2"></span><span id="page-75-0"></span>\$[277](#page-75-1) #[278](#page-75-3) <sup>+</sup>[279](#page-75-5) <sup>K</sup>[280](#page-75-7) **\$orgrow**

This variable contains the position of the current screen's top row on the desktop, starting at 0.

Setting this variable is equivalent to invoking the change-screen-row command.

Under MS-Windows, the value of this variable is irrelevant.

Default value: 0

<span id="page-75-7"></span><span id="page-75-5"></span><span id="page-75-3"></span><span id="page-75-1"></span>[277](#page-75-0)\$ \$orgrow variable [278](#page-75-2)# \_orgrow [279](#page-75-4)+ EVariables:orgrow [280](#page-75-6)K \$orgrow

## <span id="page-76-6"></span><span id="page-76-4"></span><span id="page-76-2"></span><span id="page-76-0"></span>\$[281](#page-76-1) #[282](#page-76-3) <sup>+</sup>[283](#page-76-5) <sup>K</sup>[284](#page-76-7) **\$orgcol**

This variable contains the position of the current screen's left column on the desktop, starting at 0.

Setting this variable is equivalent to invoking the change-screen-column command.

Under MS-Windows, the value of this variable is irrelevant.

Default value: 0

<span id="page-76-7"></span><span id="page-76-5"></span><span id="page-76-3"></span><span id="page-76-1"></span>\$ \$orgcol variable  $282^{\frac{+}{2}}$  orgcol + EVariables:orgcol [284](#page-76-6)K \$orgcol

<span id="page-77-7"></span><span id="page-77-5"></span><span id="page-77-3"></span><span id="page-77-1"></span>\$ \$pagelen variable # \_pagelen + EVariables:pagelen  $288<sup>K</sup>$  \$pagelen

<span id="page-77-6"></span><span id="page-77-4"></span><span id="page-77-2"></span><span id="page-77-0"></span>\$[285](#page-77-1) #[286](#page-77-3) <sup>+</sup>[287](#page-77-5) <sup>K</sup>[288](#page-77-7) **\$pagelen**

screen. Setting this variable is equivalent to invoking the change-screen-size command with a numeric argument.

This variable contains the number of lines (including mode lines) displayed by the current

## <span id="page-78-6"></span><span id="page-78-4"></span><span id="page-78-2"></span><span id="page-78-0"></span>\$[289](#page-78-1) #[290](#page-78-3) <sup>+</sup>[291](#page-78-5) <sup>K</sup>[292](#page-78-7) **\$palette**

This variable contains a string that is used to control the color palette settings on graphics versions of MicroEMACS.

Under MS-Windows, \$palette is composed of up to 48 octal digits. Each group of three digits redefines an entry of the palette, by specifying the red, green and blue levels of that color.

Default value: empty string

<span id="page-78-7"></span><span id="page-78-5"></span><span id="page-78-3"></span><span id="page-78-1"></span>\$ \$palette variable # \_palette + EVariables:palette [292](#page-78-6)K \$palette

# <span id="page-79-6"></span><span id="page-79-4"></span><span id="page-79-2"></span><span id="page-79-0"></span>\$[293](#page-79-1) #[294](#page-79-3) <sup>+</sup>[295](#page-79-5) <sup>K</sup>[296](#page-79-7) **\$paralead**

A line starting with one of the characters in the \$paralead variable is considered to be the first line of a <u>paragraph</u>.

Default value: Space and TAB characters

<span id="page-79-7"></span><span id="page-79-5"></span><span id="page-79-3"></span><span id="page-79-1"></span>\$ \$paralead variable # \_paralead + EVariables:paralead K \$paralead;paragraph

# <span id="page-80-6"></span><span id="page-80-4"></span><span id="page-80-2"></span><span id="page-80-0"></span>\$[297](#page-80-1) #[298](#page-80-3) <sup>+</sup>[299](#page-80-5) <sup>K</sup>[300](#page-80-7) **\$pending**

This boolean variable is TRUE if there are type ahead keystrokes waiting to be processed. Attempts to set this variable are ignored.

<span id="page-80-7"></span><span id="page-80-5"></span><span id="page-80-3"></span><span id="page-80-1"></span>\$ \$pending variable # \_pending + EVariables:pending [300](#page-80-6)K \$pending

## <span id="page-81-6"></span><span id="page-81-4"></span><span id="page-81-2"></span><span id="page-81-0"></span>\$[301](#page-81-1) #[302](#page-81-3) <sup>+</sup>[303](#page-81-5) <sup>K</sup>[304](#page-81-7) **\$popflag**

If this boolean variable is TRUE, popup buffers are used instead of opening a window for building completion lists and by the following commands:

apropos describe-bindings describe-functions describe-variables list-buffers list-screens show-files

Default value: TRUE

<span id="page-81-7"></span><span id="page-81-5"></span><span id="page-81-3"></span><span id="page-81-1"></span>\$ \$popflag variable # \_popflag + EVariables:popflag  $304<sup>K</sup>$  \$popflag

# <span id="page-82-6"></span><span id="page-82-4"></span><span id="page-82-2"></span><span id="page-82-0"></span>\$[305](#page-82-1) #[306](#page-82-3) <sup>+</sup>[307](#page-82-5) <sup>K</sup>[308](#page-82-7) **\$posflag**

If this boolean <u>variable</u> is TRUE, the position of the <u>point</u> (row and column) is displayed in the current <u>window</u>'s <u>mode line</u>.

Default value: TRUE

<span id="page-82-7"></span><span id="page-82-5"></span><span id="page-82-3"></span><span id="page-82-1"></span>\$ \$posflag variable # \_posflag + EVariables:posflag <sup>K</sup> \$posflag

<span id="page-83-6"></span><span id="page-83-4"></span><span id="page-83-2"></span><span id="page-83-0"></span>\$[309](#page-83-1) #[310](#page-83-3) <sup>+</sup>[311](#page-83-5) <sup>K</sup>[312](#page-83-7) **\$progname**

This <u>variable</u> contains the string "MicroEMACS" for standard MicroEMACS. It can be something else if MicroEMACS is incorporated as part of someone else's program.

Attempts to set this variable are ignored. Changing it requires recompiling.

<span id="page-83-7"></span><span id="page-83-5"></span><span id="page-83-3"></span><span id="page-83-1"></span>\$ \$progname variable # \_progname + EVariables:progname <sup>K</sup> \$progname

# <span id="page-84-6"></span><span id="page-84-4"></span><span id="page-84-2"></span><span id="page-84-0"></span>\$[313](#page-84-1) #[314](#page-84-3) <sup>+</sup>[315](#page-84-5) <sup>K</sup>[316](#page-84-7) **\$readhook**

The command or macro named in this <u>variable</u> is run when a file is read into a <u>buffer</u>. This can be used to implement modes which are specific to a particular file or file type.

Default value: nop

<span id="page-84-7"></span><span id="page-84-5"></span><span id="page-84-3"></span><span id="page-84-1"></span>\$ \$readhook variable # \_readhook + EVariables:readhook K \$readhook;hook;read <span id="page-85-6"></span><span id="page-85-4"></span><span id="page-85-2"></span><span id="page-85-0"></span>\$[317](#page-85-1) #[318](#page-85-3) <sup>+</sup>[319](#page-85-5) <sup>K</sup>[320](#page-85-7) **\$region**

This variable contains the first 255 characters of the current region. If the region is not defined (because the mark is not set), this variable contains the string: "ERROR".

Attempts to set this variable are ignored.

<span id="page-85-7"></span><span id="page-85-5"></span><span id="page-85-3"></span><span id="page-85-1"></span>[317](#page-85-0)\$ \$region variable [318](#page-85-2)# \_region [319](#page-85-4)+ EVariables:region [320](#page-85-6)K \$region

<span id="page-86-6"></span><span id="page-86-4"></span><span id="page-86-2"></span><span id="page-86-0"></span>\$[321](#page-86-1) #[322](#page-86-3) <sup>+</sup>[323](#page-86-5) <sup>K</sup>[324](#page-86-7) **\$replace**

This variable contains the current default replace string. That is the replace string that was specified in the last replace-string or query-replace-string command and will be used as default value for the next such command.

<span id="page-86-7"></span><span id="page-86-5"></span><span id="page-86-3"></span><span id="page-86-1"></span>\$ \$replace variable # \_replace + EVariables:replace K \$replace;replace

<span id="page-87-6"></span><span id="page-87-4"></span><span id="page-87-2"></span><span id="page-87-0"></span>\$[325](#page-87-1) #[326](#page-87-3) <sup>+</sup>[327](#page-87-5) <sup>K</sup>[328](#page-87-7) **\$rval**

This variable contains the returned value from the last subprocess which was invoked from MicroEMACS's commands: <u>execute-program, filter-buffer, i-shell</u>, pipe-command.and shellcommand.

Under MS-Windows, this variable always has the value 0.

Attempts to set this variable are ignored.

<span id="page-87-7"></span><span id="page-87-5"></span><span id="page-87-3"></span><span id="page-87-1"></span>\$ \$rval variable  $326^{\#}$  rval + EVariables:rval  $328<sup>K</sup>$  \$rval

# <span id="page-88-6"></span><span id="page-88-4"></span><span id="page-88-2"></span><span id="page-88-0"></span>\$[329](#page-88-1) #[330](#page-88-3) <sup>+</sup>[331](#page-88-5) <sup>K</sup>[332](#page-88-7) **\$scrname**

This variable contains the current screen's name.

Setting this variable causes the specified screen to be made the current one. If that screen does not exist, nothing happens. To change the name of a screen, use the rename-screen command.

<span id="page-88-7"></span><span id="page-88-5"></span><span id="page-88-3"></span><span id="page-88-1"></span>\$ \$scrname variable # \_scrname + EVariables:scrname [332](#page-88-6)K \$scrname

<span id="page-89-6"></span><span id="page-89-4"></span><span id="page-89-2"></span><span id="page-89-0"></span>\$[333](#page-89-1) #[334](#page-89-3) <sup>+</sup>[335](#page-89-5) <sup>K</sup>[336](#page-89-7) **\$search**

This variable contains the current default search string. That is the search string that was specified in the last <u>search-forward</u>, <u>search-reverse, incremental-search, reverse-</u> incremental-search, replace-string or query-replace-string command and will be used as default value for the next such command or as the target for hunt-forward and huntbackward.

<span id="page-89-7"></span><span id="page-89-5"></span><span id="page-89-3"></span><span id="page-89-1"></span>\$ \$search variable  $334*$  $334*$  search + EVariables:search K \$search;search;replace

#### <span id="page-90-6"></span><span id="page-90-4"></span><span id="page-90-2"></span><span id="page-90-0"></span>\$[337](#page-90-1) #[338](#page-90-3) <sup>+</sup>[339](#page-90-5) <sup>K</sup>[340](#page-90-7) **\$searchpnt**

The value of this variable specifies the positioning of the of the point at the end of a successful search:

- If  $$searchput = 0$ , the cursor is placed at the end of the matched text on forward searches, and at the beginning of this text on reverse searches.
- If  $$searchput = 1$ , the cursor is placed at the beginning of the matched text regardless of the search direction.
- If \$searchpnt = 2, the cursor is placed at the end of the matched text regardless of the search direction.

Setting this variable to a value other than one of the above causes the value 0 to be used.

Default value: 0

<span id="page-90-7"></span><span id="page-90-5"></span><span id="page-90-3"></span><span id="page-90-1"></span>\$ \$searchpnt variable # \_searchpnt + EVariables:searchpnt <sup>K</sup> \$searchpnt

<span id="page-91-6"></span><span id="page-91-4"></span><span id="page-91-2"></span><span id="page-91-0"></span>\$[341](#page-91-1) #[342](#page-91-3) <sup>+</sup>[343](#page-91-5) <sup>K</sup>[344](#page-91-7) **\$seed**

This variable contains the integer seed of the random number generator. This is used by the &rnd function and also to compute temporary file names (if \$ssave is TRUE).

Initial value: 0

<span id="page-91-7"></span><span id="page-91-5"></span><span id="page-91-3"></span><span id="page-91-1"></span>\$ \$seed variable  $342^{\#}$  \_seed + EVariables:seed  $344<sup>K</sup>$  \$seed

#### <span id="page-92-6"></span><span id="page-92-4"></span><span id="page-92-2"></span><span id="page-92-0"></span>\$[345](#page-92-1) #[346](#page-92-3) <sup>+</sup>[347](#page-92-5) <sup>K</sup>[348](#page-92-7) **\$softtab**

The value of this variable relates to the number of spaces inserted by MicroEMACS when the handle-tab command (which is normally bound to the TAB key) is invoked:

If \$softtab is n, strictly positive, tabs stops are located at every  $n^{\text{th}}$  column and the handle-tab command inserts space characters in sufficient number to move the point to the next tab stop.

If \$softtab is zero, the handle-tab command inserts true tab characters.

If \$softtab is strictly negative, the handle-tab command fails.

This variable can be set by passing a numeric argument to handle-tab or by directly using the set command.

Default value: 0

<span id="page-92-7"></span><span id="page-92-5"></span><span id="page-92-3"></span><span id="page-92-1"></span>\$ \$softtab variable <sup>#</sup> softtab + EVariables:softtab K \$softtab

<span id="page-93-6"></span><span id="page-93-4"></span><span id="page-93-2"></span><span id="page-93-0"></span>\$[349](#page-93-1) #[350](#page-93-3) <sup>+</sup>[351](#page-93-5) <sup>K</sup>[352](#page-93-7) **\$sres**

This variable contains a string that identifies the current screen resolution (CGA, MONO, EGA or VGA on the IBM-PC, LOW, MEDIUM, HIGH or DENSE on the Atari ST1040, MSWIN under Microsoft Windows and NORMAL on most others).

Depending on the hardware and operating system MicroEMACS is running on, setting this variable may allow you to change the screen resolution. Not that under MS-Windows, attempts to set this variable are ignored.

<span id="page-93-7"></span><span id="page-93-5"></span><span id="page-93-3"></span><span id="page-93-1"></span>\$ \$sres variable  $350<sup>\#</sup>$  sres + EVariables:sres  $352<sup>K</sup>$  \$sres

<span id="page-94-6"></span><span id="page-94-4"></span><span id="page-94-2"></span><span id="page-94-0"></span>\$[353](#page-94-1) #[354](#page-94-3) <sup>+</sup>[355](#page-94-5) <sup>K</sup>[356](#page-94-7) **\$ssave**

If this boolean variable is TRUE, MicroEMACS perform "safe saves": when it is asked to save the current buffer to disk, it writes it out to a temporary file, deletes the original file, and then renames the temporary to the old file name.

If \$ssave is FALSE, MicroEMACS performs saves by directly overwriting the original file, thus risking loss of data if a system crash occurs before the end of the save operation. On the other hand, this mode insures that the original file attributes (ownership and access rights) are preserved on systems that support these (like UNIX).

Default value: TRUE.

<span id="page-94-7"></span><span id="page-94-5"></span><span id="page-94-3"></span><span id="page-94-1"></span>\$ \$ssave variable <sup>#</sup> ssave + EVariables:ssave  $356<sup>K</sup>$ \$ssave

#### <span id="page-95-6"></span><span id="page-95-4"></span><span id="page-95-2"></span><span id="page-95-0"></span>\$[357](#page-95-1) #[358](#page-95-3) <sup>+</sup>[359](#page-95-5) <sup>K</sup>[360](#page-95-7) **\$sscroll**

If this boolean variable is TRUE, MicroEMACS is configured for smooth vertical scrolling: when the cursor moves off the top or bottom of the current <u>window</u>, the window's contents scroll up or down one line at a time.

If \$sscroll is FALSE, scrolling occurs by half pages.

Default value: FALSE

<span id="page-95-7"></span><span id="page-95-5"></span><span id="page-95-3"></span><span id="page-95-1"></span>\$ \$sscroll variable # \_sscroll + EVariables:sscroll [360](#page-95-6)K \$sscroll

# <span id="page-96-6"></span><span id="page-96-4"></span><span id="page-96-2"></span><span id="page-96-0"></span>\$[361](#page-96-1) #[362](#page-96-3) <sup>+</sup>[363](#page-96-5) <sup>K</sup>[364](#page-96-7) **\$status**

This boolean variable contains the status returned by the last command. This is usually used with the **!FORCE** directive to check on the success of a search, or a file operation.

Setting this variable can be used to return a FALSE status from a macro.

<span id="page-96-7"></span><span id="page-96-5"></span><span id="page-96-3"></span><span id="page-96-1"></span>\$ \$status variable  $362^{\#}$ \_status + EVariables:status  $364<sup>K</sup>$  \$status

<span id="page-97-7"></span><span id="page-97-5"></span><span id="page-97-3"></span><span id="page-97-1"></span>\$ \$sterm variable  $366*$  $366*$  sterm + EVariables:sterm K \$sterm;replace;search

This variable contains the character used to terminate search string inputs. Default value: the last key bound to meta-prefix (initially: Escape character)

<span id="page-97-6"></span><span id="page-97-4"></span><span id="page-97-2"></span><span id="page-97-0"></span>\$[365](#page-97-1) #[366](#page-97-3) <sup>+</sup>[367](#page-97-5) <sup>K</sup>[368](#page-97-7) **\$sterm**

<span id="page-98-6"></span><span id="page-98-4"></span><span id="page-98-2"></span><span id="page-98-0"></span>\$[369](#page-98-1) #[370](#page-98-3) <sup>+</sup>[371](#page-98-5) <sup>K</sup>[372](#page-98-7) **\$target**

This <u>variable</u> contains the column position where the <u>point</u> will attempt to move after a nextline or previous-line command. Unless the previous command was next-line or previous-line, the default value for this variable is the current column.

<span id="page-98-7"></span><span id="page-98-5"></span><span id="page-98-3"></span><span id="page-98-1"></span>\$ \$target variable  $370<sup>#</sup>$  target + EVariables:target <sup>K</sup> \$target

<span id="page-99-6"></span><span id="page-99-4"></span><span id="page-99-2"></span><span id="page-99-0"></span>\$[373](#page-99-1) #[374](#page-99-3) <sup>+</sup>[375](#page-99-5) <sup>K</sup>[376](#page-99-7) **\$time**

This variable contains a string corresponding to the current date and time. Usually this is given in a form like to "Mon May 09 10:10:58 1988". Not all operating systems support this.

<span id="page-99-7"></span><span id="page-99-5"></span><span id="page-99-3"></span><span id="page-99-1"></span>\$ \$time variable  $374^{#}$  \_time + EVariables:time  $376<sup>K</sup>$  \$time

## <span id="page-100-6"></span><span id="page-100-4"></span><span id="page-100-2"></span><span id="page-100-0"></span>\$[377](#page-100-1) #[378](#page-100-3) <sup>+</sup>[379](#page-100-5) <sup>K</sup>[380](#page-100-7) **\$timeflag**

If this boolean variable is TRUE, the current time is displayed on the bottom mode line of each screen.

Default value: FALSE.

Note: Under MS-Windows, this feature currently does not operate properly because MicroEMACS makes incorrect assumptions about the format of the time string (see \$time).

<span id="page-100-7"></span><span id="page-100-5"></span><span id="page-100-3"></span><span id="page-100-1"></span>\$ \$timeflag variable # \_timeflag + EVariables:timeflag K \$timeflag

# <span id="page-101-6"></span><span id="page-101-4"></span><span id="page-101-2"></span><span id="page-101-0"></span>\$[381](#page-101-1) #[382](#page-101-3) <sup>+</sup>[383](#page-101-5) <sup>K</sup>[384](#page-101-7) **\$tpause**

This variable contains the length of the pause used to show a matched fence when the current buffer is in CMODE and a closing fence ( a character among "**)}]**") has been typed.

On most systems, this pause is performed by a CPU loop and therefore, the value of \$tpause may need to be adjusted to compensate for the processor's speed.

Under MS-Windows, the pause is performed by a bona-fide timer and \$tpause is expressed in milliseconds. The default value is 1000.

<span id="page-101-7"></span><span id="page-101-5"></span><span id="page-101-3"></span><span id="page-101-1"></span>[381](#page-101-0)\$ \$tpause variable [382](#page-101-2)# \_tpause [383](#page-101-4)+ EVariables:tpause [384](#page-101-6)K \$tpause

<span id="page-102-7"></span><span id="page-102-5"></span><span id="page-102-3"></span><span id="page-102-1"></span>\$ \$version variable # \_version + EVariables:version [388](#page-102-6)K \$version

# <span id="page-102-6"></span><span id="page-102-4"></span><span id="page-102-2"></span><span id="page-102-0"></span>\$[385](#page-102-1) #[386](#page-102-3) <sup>+</sup>[387](#page-102-5) <sup>K</sup>[388](#page-102-7) **\$version**

This variable contains the current MicroEMACS version number (i.e. "3.11c"). Attempts to set this variable are ignored.

## <span id="page-103-6"></span><span id="page-103-4"></span><span id="page-103-2"></span><span id="page-103-0"></span>\$[389](#page-103-1) #[390](#page-103-3) <sup>+</sup>[391](#page-103-5) <sup>K</sup>[392](#page-103-7) **\$vscrlbar**

This boolean <u>variable</u> exists only under the MS-Windows version of MicroEMACS. If it is TRUE, a vertical scroll bar is available at the right end of each screen, allowing you to scroll the text in the current <u>window</u> up and down.

If \$vscrlbar is FALSE, the vertical scroll bar is not present.

Default value: TRUE

<span id="page-103-7"></span><span id="page-103-5"></span><span id="page-103-3"></span><span id="page-103-1"></span>\$ \$vscrlbar variable # \_vscrlbar + EVariables:vscrlbar K \$vscrlbar;scroll bar

#### <span id="page-104-6"></span><span id="page-104-4"></span><span id="page-104-2"></span><span id="page-104-0"></span>\$[393](#page-104-1) #[394](#page-104-3) <sup>+</sup>[395](#page-104-5) <sup>K</sup>[396](#page-104-7) **\$wchars**

This variable is used to define what a word is for MicroEMACS. It contains the list of all the characters that can be considered part of a word.

If \$wchar is empty, a word is defined as composed of upper and lower case letters, numerals (0 to 9) and the underscore character.

Default value: empty

<span id="page-104-7"></span><span id="page-104-5"></span><span id="page-104-3"></span><span id="page-104-1"></span>\$ \$wchars variable <sup># \_</sup>wchars + EVariables:wchars K \$wchars;word

## <span id="page-105-6"></span><span id="page-105-4"></span><span id="page-105-2"></span><span id="page-105-0"></span>\$[397](#page-105-1) #[398](#page-105-3) <sup>+</sup>[399](#page-105-5) <sup>K</sup>[400](#page-105-7) **\$wline**

This variable contains the number of lines displayed in the current window, excluding the mode line.

Setting this variable is equivalent to using the resize-window command with a numeric argument.

<span id="page-105-7"></span><span id="page-105-5"></span><span id="page-105-3"></span><span id="page-105-1"></span>[397](#page-105-0)\$ \$wline variable [398](#page-105-2)# \_wline [399](#page-105-4)+ EVariables:wline [400](#page-105-6)K \$wline

# <span id="page-106-6"></span><span id="page-106-4"></span><span id="page-106-2"></span><span id="page-106-0"></span>\$[401](#page-106-1) #[402](#page-106-3) <sup>+</sup>[403](#page-106-5) <sup>K</sup>[404](#page-106-7) **\$wraphook**

This variable contains the name of a command or macro which is executed when a buffer is in WRAP mode and it is time to wrap the current line.

Default value: wrap-word

<span id="page-106-7"></span><span id="page-106-5"></span><span id="page-106-3"></span><span id="page-106-1"></span>\$ \$wraphook variable # \_wraphook + EVariables:wraphook K \$wraphook;hook;wrap

## <span id="page-107-6"></span><span id="page-107-4"></span><span id="page-107-2"></span><span id="page-107-0"></span>\$[405](#page-107-1) #[406](#page-107-3) <sup>+</sup>[407](#page-107-5) <sup>K</sup>[408](#page-107-7) **\$writehook**

This variable contains the name of a command or macro which is invoked whenever MicroEMACS attempts to write a file out to disk. This is executed before the file is written, allowing you to process a file on the way out.

Default value: nop

<span id="page-107-7"></span><span id="page-107-5"></span><span id="page-107-3"></span><span id="page-107-1"></span>\$ \$writehook variable # \_writehook + EVariables:writehook K \$writehook;hook;write
<span id="page-108-7"></span><span id="page-108-5"></span><span id="page-108-3"></span><span id="page-108-1"></span>\$ \$xpos variable  $410<sup>\#</sup>$  \_xpos + EVariables:xpos K \$xpos;mouse

<span id="page-108-6"></span><span id="page-108-4"></span><span id="page-108-2"></span><span id="page-108-0"></span>\$[409](#page-108-1) #[410](#page-108-3) <sup>+</sup>[411](#page-108-5) <sup>K</sup>[412](#page-108-7) **\$xpos**

This variable contains the horizontal screen coordinate where the mouse was located the last time a mouse button was pressed or released.

The leftmost column is considered to be 0 in screen coordinates.

## <span id="page-109-6"></span><span id="page-109-4"></span><span id="page-109-2"></span><span id="page-109-0"></span>\$[413](#page-109-1) #[414](#page-109-3) <sup>+</sup>[415](#page-109-5) <sup>K</sup>[416](#page-109-7) **\$yankflag**

This boolean variable controls the placement of the point after a yank, yank-pop, insert-file or insert-clip command.

If \$yankflag is FALSE, the point is moved to the end of the yanked or inserted text.

If \$yankflag is TRUE, the cursor remains at the start of the yanked or inserted text.

Default value: FALSE

<span id="page-109-7"></span><span id="page-109-5"></span><span id="page-109-3"></span><span id="page-109-1"></span>\$ \$yankflag variable # \_yankflag + EVariables:yankflag K \$yankflag

<span id="page-110-7"></span><span id="page-110-5"></span><span id="page-110-3"></span><span id="page-110-1"></span>\$ \$ypos variable  $18^{\#}$  \_ypos + EVariables:ypos <sup>K</sup> \$ypos;mouse

<span id="page-110-6"></span><span id="page-110-4"></span><span id="page-110-2"></span><span id="page-110-0"></span>\$[417](#page-110-1) #[418](#page-110-3) <sup>+</sup>[419](#page-110-5) <sup>K</sup>[420](#page-110-7) **\$ypos**

This variable contains the vertical screen coordinate where the mouse was located the last time a mouse button was pressed or released.

The top row is considered to be 0 in screen coordinates.

### <span id="page-111-6"></span><span id="page-111-4"></span><span id="page-111-2"></span><span id="page-111-0"></span>\$[421](#page-111-1) #[422](#page-111-3) <sup>+</sup>[423](#page-111-5) <sup>K</sup>[424](#page-111-7) **Interactive Variables**

Interactive variables are actually a method to prompt the user for a string. This is done by using an at sign "@" followed with a string <u>argument</u>. The string is displayed on the <u>message</u> line, and the editor waits for the user to type in a string which is then returned as the value of the interactive variable. For example:

find-file **@**"What file? "

will ask the user for a file name, and then attempt to find it. Note also that complex expressions can be built up with these operators, such as:

set %default "file1" **@**&cat &cat "File to decode[" %default "]: "

which prompts the user with the string:

File to decode[file1]:

<span id="page-111-7"></span><span id="page-111-5"></span><span id="page-111-3"></span><span id="page-111-1"></span>\$ Interactive Variables # InteractiveVariables + Variables:interactivevariables K interactive;variable

### <span id="page-112-6"></span><span id="page-112-4"></span><span id="page-112-2"></span><span id="page-112-0"></span>\$[425](#page-112-1) #[426](#page-112-3) <sup>+</sup>[427](#page-112-5) <sup>K</sup>[428](#page-112-7) **User Variables**

User variables allow you to store strings and manipulate them. These strings can be pieces of text, numbers (in text form), or the logical values TRUE and FALSE. These variables can be combined, tested, inserted into buffers, and otherwise used to control the way your macros execute. Up to 512 user variables may be in use in one editing session. All user variable names must begin with a percent sign "**%**" and may contain any printing character. Only the first 10 characters are significant (i.e. differences beyond the tenth character are ignored).

When a user variable has not been set, it has the value: "ERROR".

<span id="page-112-7"></span><span id="page-112-5"></span><span id="page-112-3"></span><span id="page-112-1"></span>\$ User Variables # UserVariables + Variables:uservariables <sup>K</sup> variable

### <span id="page-113-6"></span><span id="page-113-4"></span><span id="page-113-2"></span><span id="page-113-0"></span>\$[429](#page-113-1) #[430](#page-113-3) <sup>+</sup>[431](#page-113-5) <sup>K</sup>[432](#page-113-7) **Functions**

Functions are part of the MicroEMACS Macro language. They can be used wherever an argument (number, string or boolean) is needed.

Function names always begin with the ampersand "&" character, and only the first three characters after the ampersand are significant. Functions are always used in lower case.

Functions can be used to act on variables in various ways. Functions can have one, two, or three arguments. These are always placed after the function, and they can include functions (with their own arguments).

#### **By topic**:

Boolean functions Numeric functions **String functions** Miscellaneous functions

#### **By returned value**:

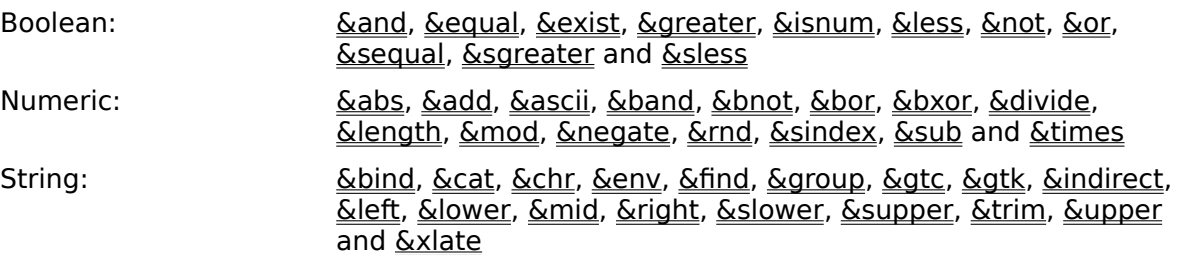

<span id="page-113-7"></span><span id="page-113-5"></span><span id="page-113-3"></span><span id="page-113-1"></span>\$ Functions # Functions + MacroLanguage:060 [432](#page-113-6)K function

# <span id="page-114-6"></span><span id="page-114-4"></span><span id="page-114-2"></span><span id="page-114-0"></span>\$[433](#page-114-1) #[434](#page-114-3) <sup>+</sup>[435](#page-114-5) <sup>K</sup>[436](#page-114-7) **Boolean Functions**

These **functions** perform operations on boolean arguments:

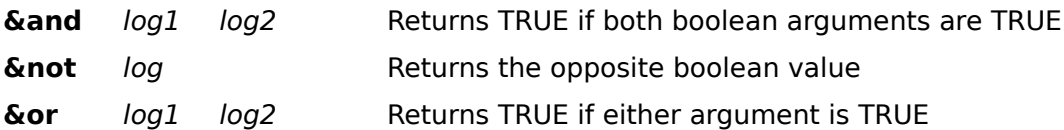

<span id="page-114-7"></span><span id="page-114-5"></span><span id="page-114-3"></span><span id="page-114-1"></span>\$ Boolean Functions # BooleanFunctions + Functions:booleanfunctions K function;∧¬&or

## <span id="page-115-6"></span><span id="page-115-4"></span><span id="page-115-2"></span><span id="page-115-0"></span>\$[437](#page-115-1) #[438](#page-115-3) <sup>+</sup>[439](#page-115-5) <sup>K</sup>[440](#page-115-7) **Numeric Functions**

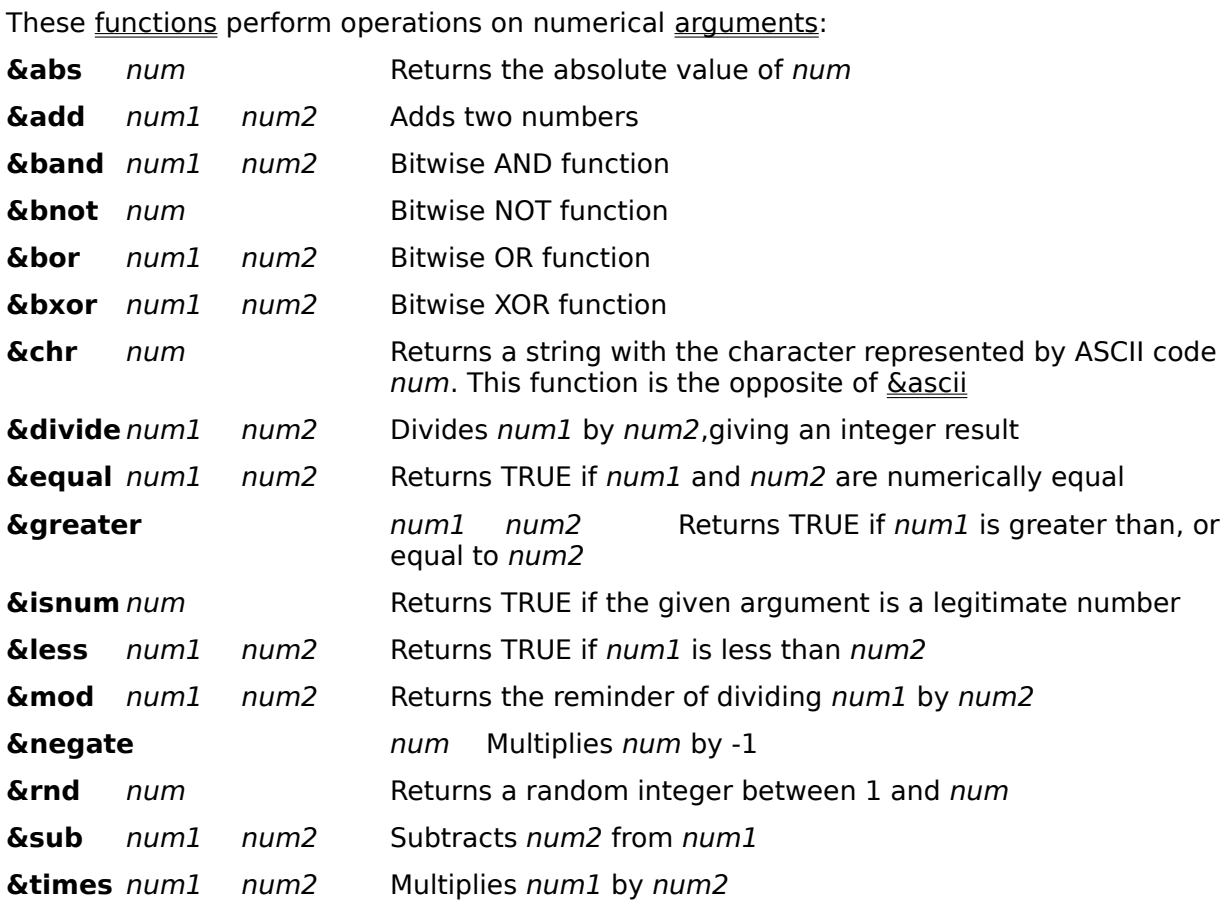

<span id="page-115-7"></span><span id="page-115-5"></span><span id="page-115-3"></span><span id="page-115-1"></span>\$ Numeric Functions # NumericFunctions + Functions:numericfunctions  $440<sup>K</sup>$ function;&abs;&add;&band;⌐&bor;&bxor;&chr;÷&equal;&greater;&isnum;&less; &mod;&negate;⊂&times

## <span id="page-116-6"></span><span id="page-116-4"></span><span id="page-116-2"></span><span id="page-116-0"></span>\$[441](#page-116-1) #[442](#page-116-3) <sup>+</sup>[443](#page-116-5) <sup>K</sup>[444](#page-116-7) **String Functions**

These **functions** perform operations related to strings. All of them have at least one string argument:

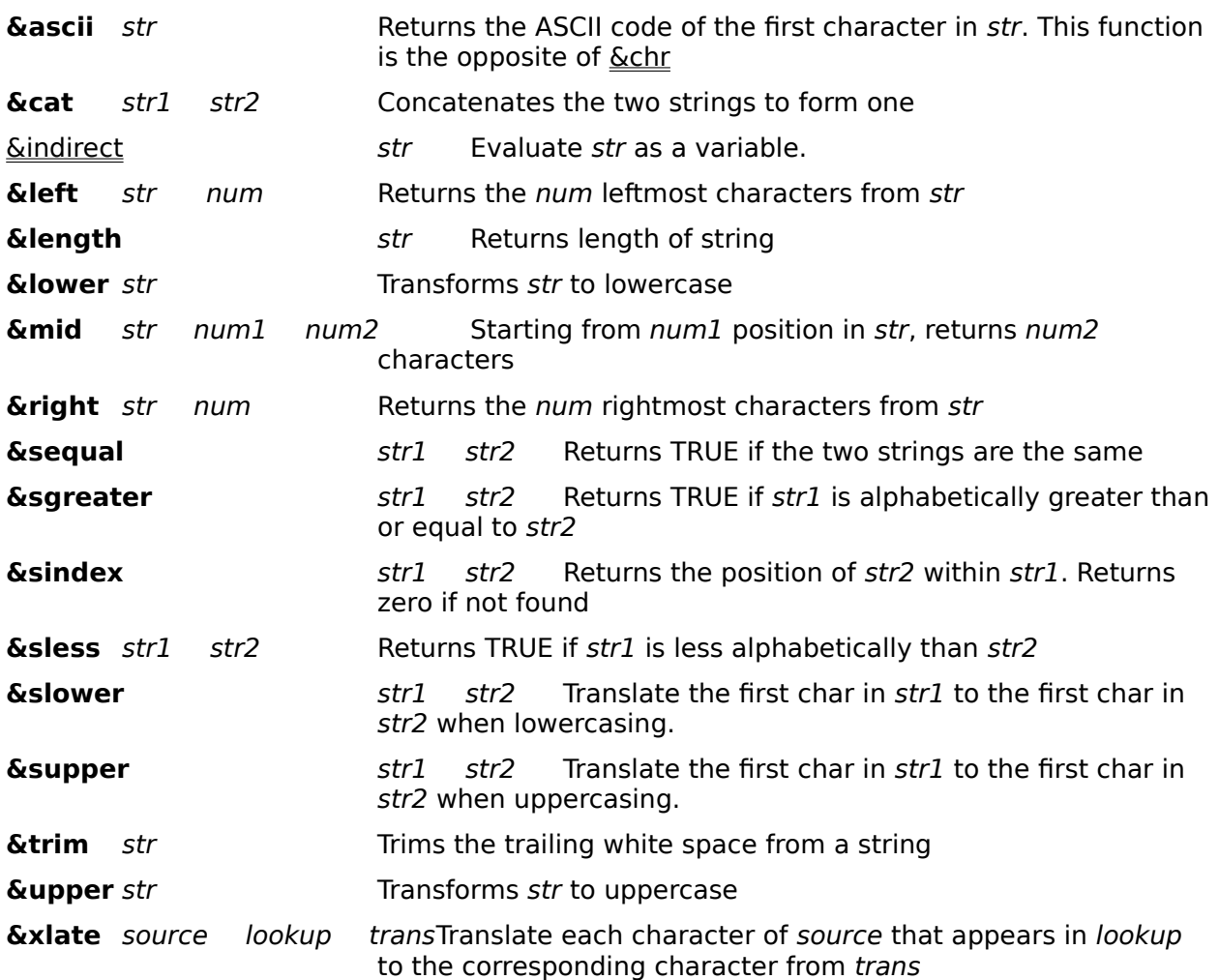

<span id="page-116-7"></span><span id="page-116-5"></span><span id="page-116-3"></span><span id="page-116-1"></span>\$ String Functions # StringFunctions + Functions:stringfunctions  $444<sup>K</sup>$ function;&ascii;&cat;&left;&length;&lower;∣&right;&sequal;&sgreater;&sindex;&sless;&s lower;&supper;&trim;&upper;&xlate

# <span id="page-117-6"></span><span id="page-117-4"></span><span id="page-117-2"></span><span id="page-117-0"></span>\$[445](#page-117-1) #[446](#page-117-3) <sup>+</sup>[447](#page-117-5) <sup>K</sup>[448](#page-117-7) **Miscellaneous Functions**

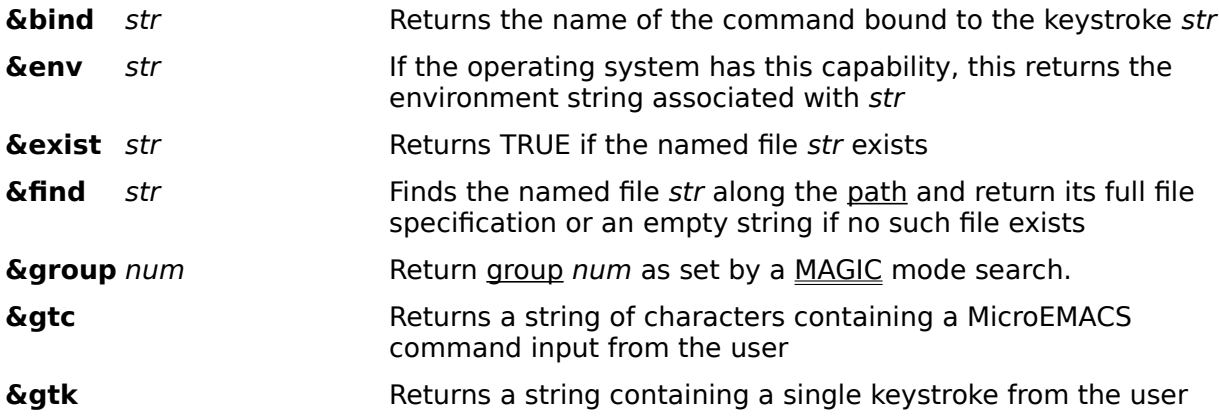

<span id="page-117-1"></span>[445](#page-117-0)\$ Miscellaneous Functions

<span id="page-117-3"></span>[446](#page-117-2)# MiscellaneousFunctions

<span id="page-117-5"></span>[447](#page-117-4)+ Functions:zzzmiscellaneousfunctions

<span id="page-117-7"></span>[448](#page-117-6)K function;&bind;&env;∃&find;&group;&gtc;&gtk

#### <span id="page-118-6"></span><span id="page-118-4"></span><span id="page-118-2"></span><span id="page-118-0"></span>\$[449](#page-118-1) #[450](#page-118-3) <sup>+</sup>[451](#page-118-5) <sup>K</sup>[452](#page-118-7) **&indirect**

The &indirect function evaluates its argument, takes the resulting string, and then uses it as a variable name. For example, given the following piece of macro language:

; set up reference table set %one "elephant" set %two "giraffe" set %three "donkey" set %index "%two" insert-string **&ind** %index

The string "giraffe" would have been inserted at the point in the current buffer. This indirection can be safely nested up to about 10 levels.

<span id="page-118-7"></span><span id="page-118-5"></span><span id="page-118-3"></span><span id="page-118-1"></span>\$ &indirect function # .indirect + StringFunctions:indirect K &indirect;function

<span id="page-119-6"></span><span id="page-119-4"></span><span id="page-119-2"></span><span id="page-119-0"></span>\$[453](#page-119-1) #[454](#page-119-3) <sup>+</sup>[455](#page-119-5) <sup>K</sup>[456](#page-119-7) **Comments**

Within the macro language, a semicolon "**;**" signals the beginning of a comment. The text from the semicolon to the end of the line is ignored by MicroEMACS.

A comment can be the only content of a line, in which case the semicolon must be the first non-blank character on the line. A comment can also appear at the end of any statement.

Note that empty lines are legal (treated as comments).

<span id="page-119-7"></span><span id="page-119-5"></span><span id="page-119-3"></span><span id="page-119-1"></span>\$ Comments # Comments + MacroLanguage:070 [456](#page-119-6)K comment